### PharmaSUG 2012 – AD14

# **Creating Define.pdf with SAS® Version 9.3 ODS RTF**

Elizabeth Li, PharmaStat, LLC, Newark, CA

Carl Chesbrough, PharmaStat, LLC, Newark, CA

### **Abstract**

It is becoming more common for regulatory submissions to include define.xml - the data definition documents for Study Data Tabulations Model (SDTM) data, Analysis Data Model (ADaM) data, and even legacy data. Although define.xml documents can help regulatory reviewers to navigate submission datasets, documents and variable derivations, they usually do not print out properly on paper. One solution is to generate a define.pdf document with the same content as the define.xml. The portable document format (PDF) file includes bookmarks and hyperlinks to facilitate online review, and it can also be printed out for hardcopy review. Providing define.pdf documents can help sponsors remove obstacles to the review of their regulatory submissions.

This paper presents tips for using SAS® Version 9.3 Output Delivery System (ODS) rich text format (RTF) to generate an RTF file, and then use Acrobat's PDF Maker to convert it to a define.pdf document. It discusses reasons for the use of ODS RTF instead of ODS PDF. It demonstrates how to create a user-defined style using  $SAS^{\circledcirc}$  PROC TEMPLATE. It shows how to use RTF code to set up bookmarks and hyperlinks to internal as well as external locations. It provides examples of using other RTF code to improve formatting of the RTF document. The features of bookmarks, hyperlinks, headings, and other formatting details are important to an online review of any document.

# **Key Words**

Define.pdf, SAS® ODS, RTF, define.xml, bookmark, hyperlink

# **Introduction**

In a regulated industry such as pharmaceutical and biotechnology industry, product submissions for marketing approval currently require define.xml (data definition) files for study data tabulation model (SDTM). It is a good idea to include define.xml files for analysis data model (ADaM), and/or legacy (Item 11) data, even though they are not required at this time. Although define.xml files can help the reviewers to navigate submission documents, datasets, and variable definitions, they usually do not print out properly on paper. One solution is to generate a define.pdf file, which contains the same contents as the define.xml file. The portable document format (PDF) file not only includes bookmarks and hyperlinks to allow online review, but also can be printed for hardcopy review. In the industry, every effort is made by sponsors to reduce

the review time of regulatory submissions. Generating define.pdf files may ease the review, hence may reduce the review time.

This paper presents tips for using SAS® Version 9.3 Output Delivery System (ODS) rich text format (RTF) to generate a PDF file (define.pdf) via conversion from RTF file by Acrobat's PDF Maker, for Study Data Tabulations Model (SDTM), Analysis Data Model (ADaM) or legacy (Item 11) data. In the following sections, detailed descriptions will be presented for the features of a typical define.pdf file, why to use ODS RTF instead of ODS PDF, how to use SAS® PROC TEMPLATE to create a user-defined style for RTF outputs, how to use RTF code to set up bookmarks and hyperlinks to internal/external locations, as well as other RTF formatting details.

# **Description of a Typical define.pdf File**

There are three major features of a typical define.pdf file:

- 1. It should include the same contents as the define.xml, which is viewed through a stylesheet using a web browser. The contents include study information, references to additional documents (e.g., annotated case report form (aCRF) and/or data guides), dataset information, variable-level metadata, value-level metadata, computational methods, and controlled terminologies (i.e. code lists and external dictionaries).
- 2. It should contain bookmarks and hyperlinks to access information during an online review. A bookmark contains a marker or address that identifies a document or a specific place within the document. A hyperlink links to another place in the same document or to an entirely different document. Bookmarks and hyperlinks provide regulatory reviewers the option to review online.
- 3. A define.pdf should incorporate the define.xml contents within printable space of a document. This enables the reviewer to print the define.pdf for a hardcopy review.

In addition to the above three major features of a define.pdf file, hierarchical bookmarks can help a viewer to navigate within the document efficiently. There are essential elements in hard copy review, such as header and/or footer information, page numbering, and formatting of the contents within the printable space.

Figure 1 shows an image of a page from a define.pdf document. In the image, bookmarks and hyperlinks are clearly shown. There are bookmarks for study information, annotated case report forms (aCRFs), supplemental documents, dataset metadata for each specific dataset, variablelevel metadata, and specific value-level information. A dataset metadata table is displayed on the right hand side. There are two hyperlinks (in blue underline font) for each dataset. The hyperlink in the description column is connected to the define.pdf page for that dataset. The hyperlink in the location column is connected to the actual dataset outside the define.pdf document. For a more detailed example of the define.rtf document, please see Appendix A.

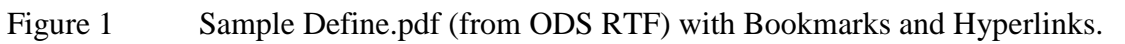

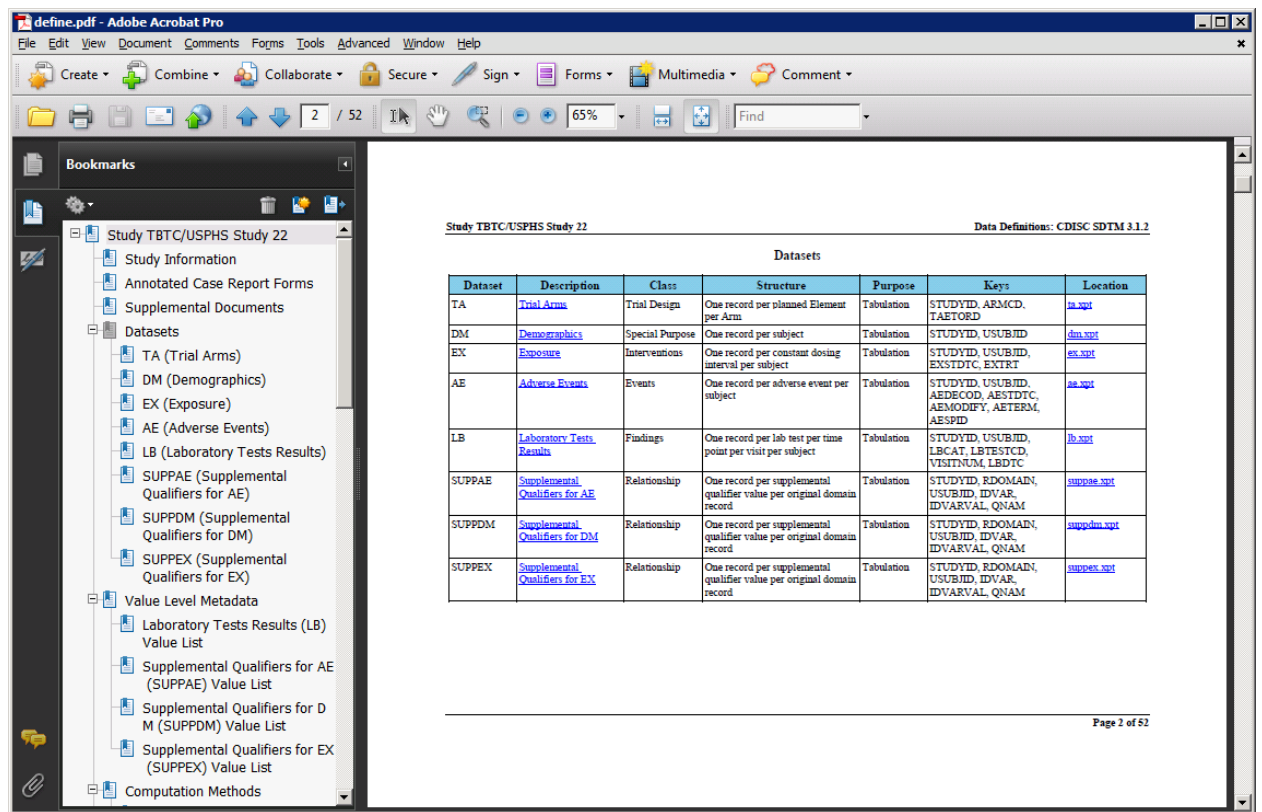

# **Why Use ODS RTF Instead of ODS PDF**

It would would be more straightforward if we could create a satisfactory define.pdf directly using SAS® ODS PDF. Figure 2 shows a document created using ODS PDF. We have found that ODS PDF can

- Generate define.xml content similar to that from ODS RTF
- Create hyperlinks, although lacking some desired features
- Create bookmarks, although lacking some desired features
- Generate reasonable header/ footer information
- Format acceptable contents

With ODS PDF, the document hyperlinks by default have a blue box around the link's display text. Using a SAS style, we can change the link color to be black, and change the color of the display text to blue with an underline. This gives the appearance of the text as a conventional browser hyperlink. The reality is that the link is the entire cell of the table. This also has the unintended effect of displaying thicker lines for the cells which contain links.

With the ODS PDF, we are able to suppress the extra two levels generated with the PROC REPORT, but we were not able to make the bookmarks hierarchical. In contrast to ODS RTF, we were unable to create multiple levels of bookmarks, i.e., insert a bookmark for the "Value Level Metadata" section, then insert an indented bookmark for each value-list within that section.

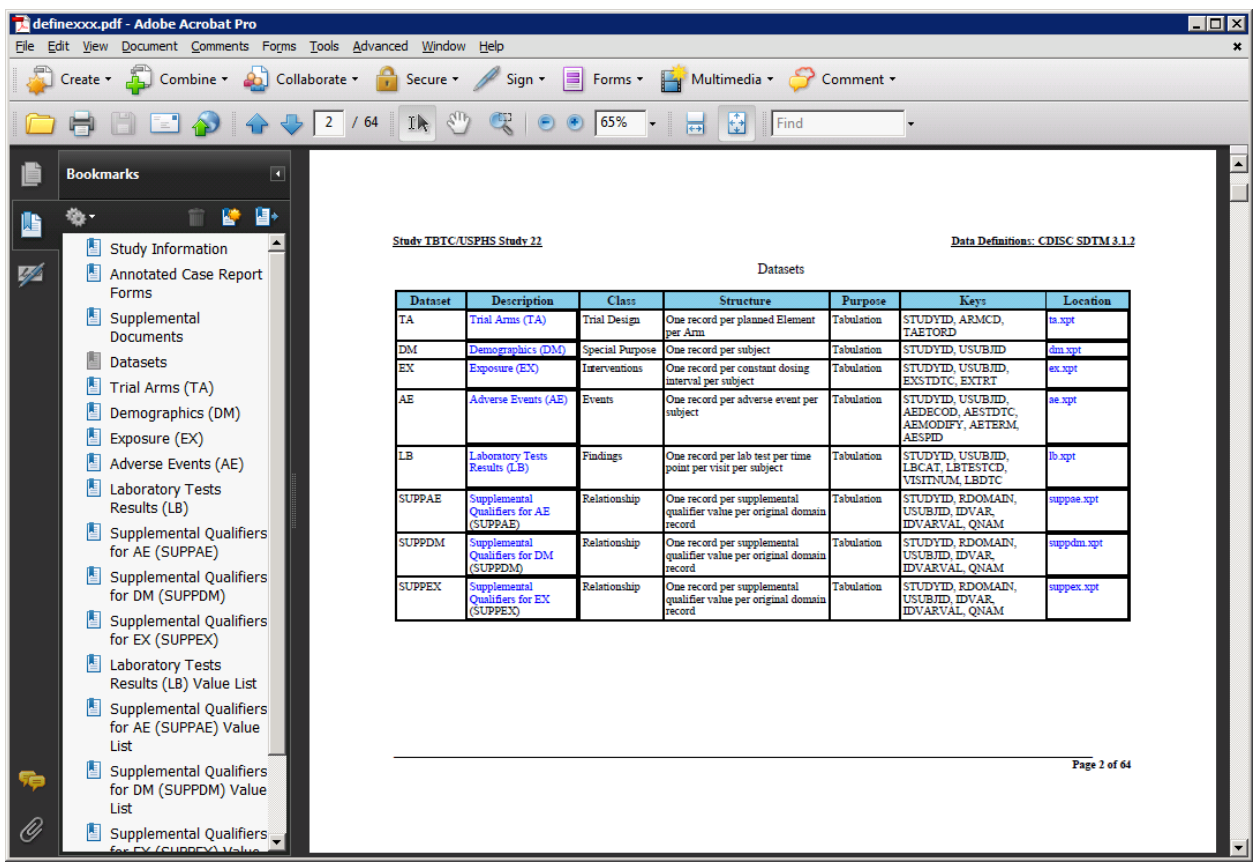

Figure 2 Sample Define.pdf (from ODS PDF) with Bookmarks and Hyperlinks.

Here is a summary table that compares the define.pdf files that generated using ODS PDF and ODS RTF.

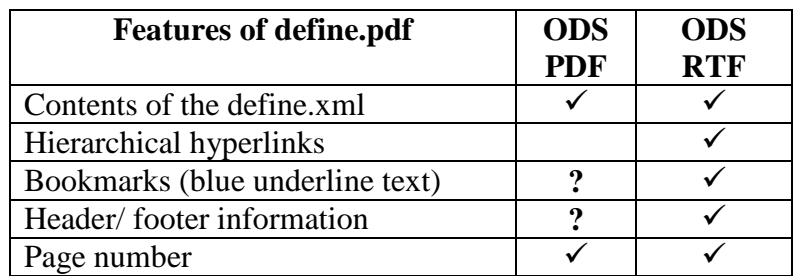

In order to generate a define.pdf with the features described in the previous section, and to have better control of the format of contents, using ODS RTF is a better choice than ODS PDF. There are other ways to generate a define.pdf. One example is to create a postscript file first. We decided to create define.rtf first then use Acrobat's PDF Maker to convert the RTF file to PDF.

### **Creating a User-Defined Style with PROC TEMPLATE**

Using PROC TEMPLATE, a user-defined style can be created for a RTF output file. Here is a list of style elements that are used in a define.rtf document.

- 1) Set margins, font style, and font size of a document
- 2) Set borders, border width, cell padding, and cell space for a table
- 3) Set background color for the header row of a table
- 4) Set "pretext" and user text cell width and center justification
- 5) Set system footer to use RTF codes

Using the following SAS® PROC TEMPLATE code segments, a user can set the desired borders, define the font style, specify table style with a complete grid, assign the border spacing and cell spacing, as well as indicate the background color of the header row in a table. In addition, a user may specify styles for printed text before a procedure ("pretext") or user-defined text. Furthermore, a user may allow RTF codes to be rendered in the system footer. Here is the SAS® code segment used to generate a define.rtf output. The comments within the SAS code further explain the purposes.

```
proc template;
define style Styles.RtfMod;
   parent = styles.rtf;
    /* 1) set the margins to 1 inch all around */
    style Body from Body
       "Controls the Body file." /
      marginbottom = 1in /* bottom margin */
     margintop = 1in \frac{1}{2} \frac{1}{2} \frac{1}{2}marginright = \lim /* right margin */
     marginleft = 1in /* left margin */;...
       /* set Font and size for system titles and footers */
       'TitleFont2' = ("Times New Roman, <serif>", 11pt, bold) 
                                 /* Font and size for system titles and footers */
       'TitleFont' = ("Times New Roman, <serif>",13pt, bold) 
                                /* Font and size for system titles and footers */
       'StrongFont' = ("Times New Roman, <serif>", 11pt, bold) 
                                /* Font and size for row header */
       'headingEmphasisFont' = ("Times New Roman, <serif>", 11pt, bold) 
                                /* Font and size for text from compute block */
       'headingFont' = ("Times New Roman, <serif>", 11pt, bold) 
                               /* Font and size for column header */
       'docFont' = ("Times New Roman, <serif>", 10pt) 
                                /* Font and size for data value in tables */ 
;...
    /* 2) set table with rule and updated cell padding */
   style table from output /
      rules = all
                            /* table frame */
```

```
borderwidth = 1pt /* table border */
       borderspacing = 1pt
       bordercolor = black
       background = white
       cellpadding = 2pt
                             /* gridline of table cells. Default=0 pt makes lines */
                               /* inside lines of the table about 1/2 pt */
;
   /* 3) set background color for the header row of the table */ style color_list from color_list
       "Colors used in the default style" /
       'link' = blue /* hyperlink color */
      'bgH' = skyblue /* background color for header. Was white by default */<br>'fg' = black /* foreground color */
      'fg' = black /* foreground color */<br>'bq' = white /* background color */
                         /* background color */...;
    /* 4) set pretext and user text cell width and center justified ***/
    class prepage / 
       cellwidth=5in 
             /* to avoid text wrap, provide ample space (5 in) for ods rtf prepage */
       just=center
;
    style UserText from Note/
       cellwidth=5in 
               /* to avoid text wrap, provide ample space (5 in) for ods rtf text */ just=center
;
    /* 5) set system footer to allow RTF code ***/
    class systemfooter /
       protectspecialchars=off
;
End;
Run;
```
### **Using RTF Code to Generate Headings and Lines**

In order to control the styles of a define.rtf document, RTF codes are used to enhance the features, such as line, headings, and keep with next text line. To make sure SAS recognizes the RTF code, the SAS ODS escapechar = statement is used. A set of  $SAS^{\circledcirc}$  macro variables is created to store those commonly-used RTF codes for the RTF output. SAS<sup>®</sup> recognizes any text string with single quote after ^R/RTF as a rich text format code. Here are examples of setting up SAS® macro variables that contain RTF codes. Comments are used to explain the meanings of the RTF codes.

```
ods escapechar='^';
%let line=^R/RTF'\brdrb\brdrs\brdrw10\brsp20'; /* add a line */<br>%let headl=^R/RTF'\s1\fs26\b\qc '; /* Style 1, size=
%let head1=^R/RTF'\s1\fs26\b\qc '; /* Style 1, size=13pt, bold, center */<br>%let head2=^R/RTF'\s2\fs24\b\qc '; /* Style 2, size=12pt, bold, center */
                                                        /* Style 2, size=12pt, bold, center */
%let head22=^R/RTF'\s2\fs24\b\qc\page ';
                                          /* Style 2, size=12pt, bold, center, page break */
...
%let keepn=^R/RTF'\keepn '; /* keep with next */
%let heading4=%str({\s1 Heading 1;\s2 Heading 2;\s3 Heading 3;\s4 Heading 4;});
                       /* define four headings in the RTF document as Styles 1 to 4 */
```
The *line* macro variable (see above SAS® code example) is used to add lines under the header for study names and above the page x of y in the footer. The *head1* and *head2* macro variables are used to add the RTF codes to define different heading styles. These heading styles are used for creating bookmarks in the PDF output. The *head1* macro variable defines style 1 (s1) as having the following characteristics: font size of 13pt ( $\frac{S}{626}$ , bold (\b), and centered (\qc). See Appendix B for additional RTF codes.

To improve the visual effect of the tables, the *keepn* macro variable is used to add RTF codes to the first row and the next-to-last row of each table in order to avoid orphan rows. By adding the *keepn* macro variable to the first row of a table, the table will keep the following row on the same page as the first row. This keeps a table from starting at the bottom of a page with only one row before going to the next page. In addition, adding the *keepn* macro to the next-to-last row will prevent the last row of a table from starting a new page.

The following  $SAS^{\circledast}$  code puts the above-mentioned macro variables to use in a RTF output.

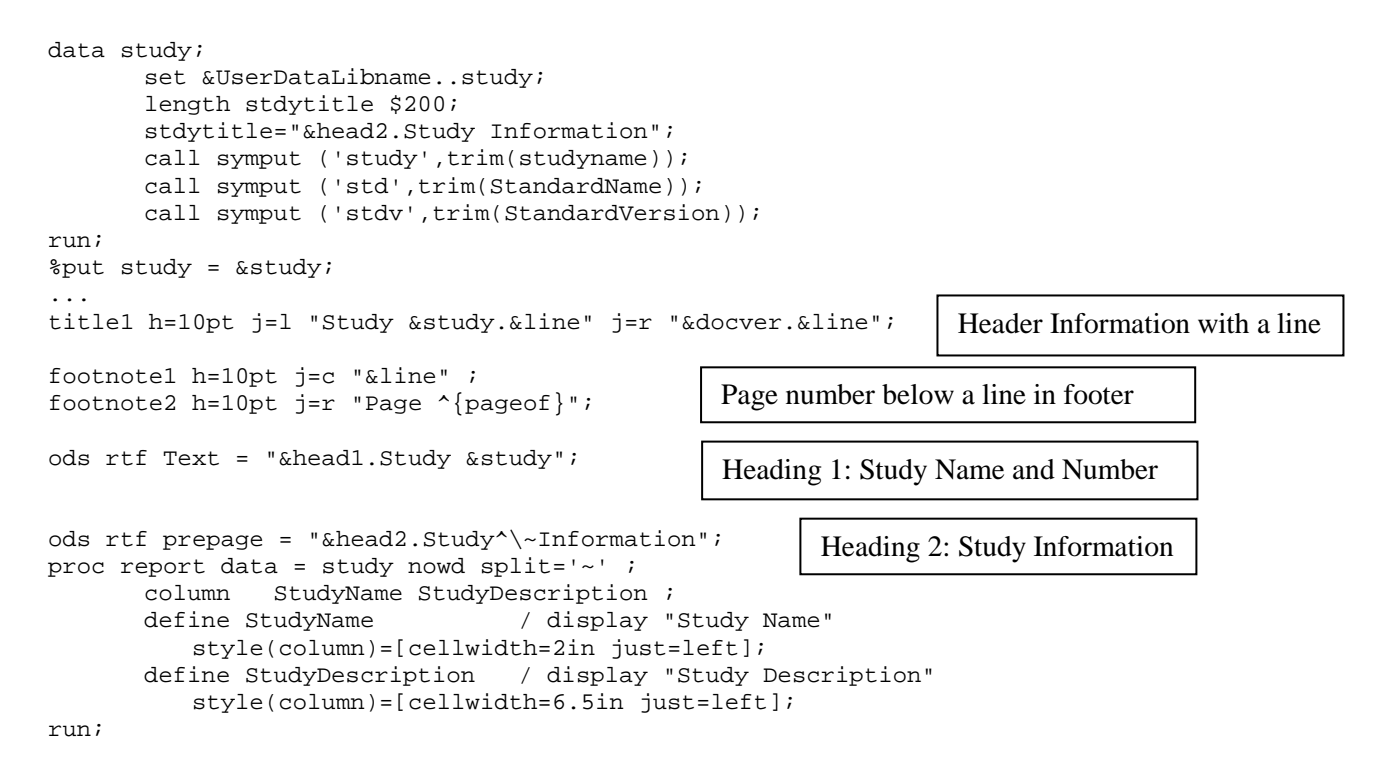

# **Generating Bookmarks, Hyperlinks, and Special Effects**

Key features of the define.pdf are bookmarks and hyperlinks. They allow the reviewer to quickly navigate to the desired data. SAS® automatically creates bookmarks as each output table is created, called IDX, IDX1 through IDX<n>. These SAS-generated bookmarks are used to create hyperlinks for each dataset description within the RTF document. The RTF code "\\l" is used to indicate that the hyperlink is a local bookmark. The starting number of the IDX will depend on the number of output tables generated before the dataset variable-level description tables. The macro variable *\_indx* contains the count of tables prior to the dataset variable-level

description tables, and is added to the macro variable *DatasetOrder* to give the correct IDX bookmark number to the hyperlink. The RTF code for the character style ( $\cosh 15$ ), blue color  $(\cfcf2)$ , and underline  $(\ulcorner \text{ul})$  is used to display the hyperlink.

The location of the  $SAS^{\circledast}$  xpt file is created with the RTF code "\\", without the l, as it is not a local bookmark. The *location* macro variable is used to create a relative link to the SAS<sup>®</sup> xpt file. Here is a sample SAS® code for generating bookmarks and hyperlinks:

```
...
/* Adding hyperlink dataset titles using SAS automatically generated 
bookmarks IDXn in the same document - Dataset Order is very important */
/* There are 3 tables for SDTM data +3 (=\&_indx), 2 for ADaM data +2 */
      titleh = \{ \tilde{\} \* \tilde{\} \* \HYPERLINK\*\\1\*' | 'IDX' || compress(put(DatasetOrder+%eval(&_indx),f8.)) || 
           '}{\fldrslt\*{\cs15\cf2\ul\*' || trim(left(title)) || '}}}';
/* adding external hyperlinks to *.xpt files which will be stored in the same 
folder as the define.pdf */
      locationh = '{} \field\*{\\t{dist}\*HYPERLINK\*"\\' | compress(location) || 
               '"}{\fldrslt\*{\cs15\cf2\ul\*' || compress(location) || '}}}';
...
```
Additional hyperlinks are needed for links to additional data, such as value-level metadata tables, computational algorithms, and code lists. To create these hyperlinks, a bookmark is created using the *\bkmkstart* and *\bkmkend* RTF code. The bookmark name is formed by adding a "BK" string to the name of the desired location.

The following is an example of adding bookmarks to the computational method reference:

```
...
/* Identify the variables with computational method */
proc sort data=variable out=varcomp (keep=dataset variable comment ComputationMethod) 
nodupkeys;
      by dataset variable;
      where ComputationMethod<sup>^</sup>=' ';
run;
data varcomp;
      set varcomp;
      by dataset variable;
      length compoid $40 compoidb $200;
      compoid='COMP'||put(_n_,z4.);
      /**** adding internal (within the document define.pdf) hyperlinks ****/
      /**** {\field {\*\fldinst HYPERLINK "filename_and_path"}
       {\fldrslt display_text}} ****/
      comment = trim(left(comment))||' See Computational Method: '
       ||"^R/RTF'{\field {\*\fldinst HYPERLINK \\l " ||
       'BK' || compress(compoid) || '}{\fldrslt {\cs15\cf2\ul '
       || trim(left(compoid)) || '}}}';
       /*** add bookmarks to the computational method reference number ***/
      /***{\*\bkmkstart bookmark_name}display_text
       {\*\bkmkend bookmark_name}****/
      compoidb="&head4"||'{\*\bkmkstart BK' || compress(compoid) ||
       '}' || compress(compoid)||'{\*\bkmkend BK'||compress(compoid)||'}';
```

```
/*** count the total number of computational methods ***/
      %let ncomp=0;
      if _n>0 then call symput ('ncomp', compress(put(_n,4.)));
run;
```
Figure 3, shows the define.pdf image after it is converted from the define.rtf generated by the above SAS code.

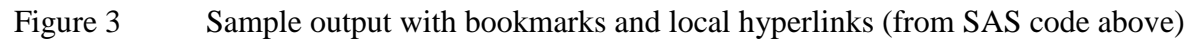

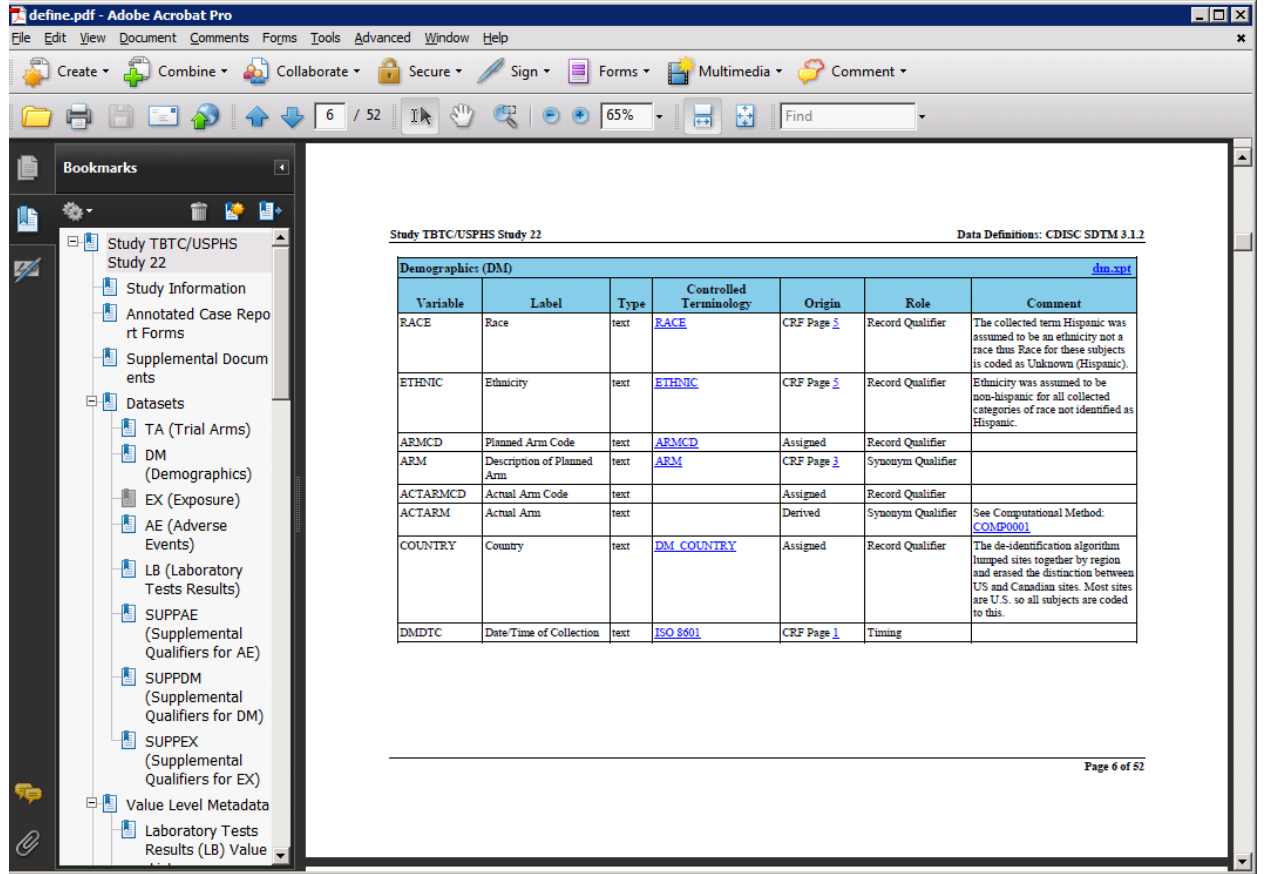

# **Putting define.rtf Together with ODS RTF and PROC REPORT Statements**

Using multiple PROC REPORT procedures, we generated a complete RTF output. A COMPUTE statement in PROC REPORT is used to generate variable-level metadata for each dataset. The heading of the table contains the dataset name (left justified) and a link for the SAS transport (xpt) file (right justified). To have these two variables justified on opposite ends of the line, a right-justification tab is inserted using the RTF code  $\tr{\arctan\log x}$ . This code inserts a tab at 8.7 inches which right justifies any text after the tab character. Inserting the RTF \tab code, a tab after the dataset name right justifies the xpt file name after the tab. In order to suppress trailing spaces in the dataset name, the Datasetb variable is printed with the \$varying100. format.

```
ods rtf prepage = "&&&dst&i";
proc report data = & indat nowd split='~';
      where dataset="&&&ds&i";
      column DatasetOrder datasetb locationh variable
             label datatype codelisth origin comment ;
       define DatasetOrder / order order=internal noprint;
      define Datasetb / order order=internal noprint;
 define locationh / order order=internal noprint;
 define variableh / display "Variable"
      style(column)=[cellwidth=1in just=left];<br>define label / display "Label"
                           / display "Label"
                              style(column)=[cellwidth=1.5in just=left];
       define datatype / display "Type"
      style(column)=[cellwidth=0.5in just=left];<br>define codelisth / display "Controlled~Terminology"
                           / display "Controlled~Terminology"
       style(column)=[cellwidth=1in just=left];
                           / display "Origin"
      style(column)=[cellwidth=1.5in just=left];<br>define comment / display "Comment"
                           / display "Comment"
                              style(column)=[cellwidth=3.25in just=left]; 
       break after datasetb / page;
       compute before _page_ /style = [protectspecialchars = off
                                        background=cxc6dbf1 just=left];
             dslen = lengthn(Datasetb);
             line @1 '\tqr\tx12550' Datasetb $varying100. dslen '\tab'
             locationh $100.;
       endcomp;
```

```
run;
```
### **Discussion**

Once the RTF output is generated, we use Adobe Acrobat Pro PDF Maker to convert it to a define.pdf document from Microsoft Word 2007, which is a reader of rich text format files. Handshakes between Microsoft Word and Acrobat should be carefully examined. For example, in define.xml a hyperlink to a specific page within an external PDF file contains a URL such as "blankcrf.pdf#21", where #21 is a pdf "named destination" for Page 21 in the blankcrf.pdf file. Using SAS, a user can create a hyperlink with this URL, but when the RTF file is converted into PDF, the "#21" part is ignored during the PDF conversion and the hyperlink will reference the entire document and only open the first (or most recently accessed) page, not the intended page.

In conclusion, we were able to generate a robust define.rtf from the define.xml contents with bookmarks, hyperlinks, and proper pagination by using SAS® ODS RTF. The sample define.pdf in Appendix A was generated in  $SAS^{\overline{\otimes}}$  version 9.3. The same define.pdf document was generated from  $SAS^{\circledast}$  version 9.2 (TS2M2) using the same program code.

### **References**

*Output Delivery System, Basics and Beyond*, Lauren E. Haworth, Cynthia L. Zender, Michele M. Burlew, SAS Publication, 2009

*To ODS RTF and Beyond*, David Shannon, [http://www2.sas.com/proceedings/sugi27/p001-](http://www2.sas.com/proceedings/sugi27/p001-27.pdf) [27.pdf](http://www2.sas.com/proceedings/sugi27/p001-27.pdf)

*Preproduction RTF Features in SAS 9.1,* <http://support.sas.com/rnd/base/ods/odsrtf/rtf901.html>

*RTF Pocket Guide*, Sean M Burke, O'Reilly & Associates, Inc., 2003

# **Acknowledgement**

Our special thanks go to John Brega of PharmaStat, LLC, for his review, suggestions, comments, and critiques on this paper. His contribution is greatly appreciated. We also like to thank Dr. Chad Heilig of the Centers for Disease Control for his support of this presentation. The USPH/TBTC Study 22 information is used in this presentation with permission.

# **Contact Information**

Your comments and questions are valued and encouraged. Contact the authors at:

Elizabeth Li PharmaStat, LLC 39899 Balentine Drive, Suite 109 Newark, CA 94560 Work Phone: 510 656-2080 [elizabethli@pharmastat.com](mailto:elizabethli@pharmastat.com)

Carl Chesbrough PharmaStat, LLC 39899 Balentine Drive, Suite 109 Newark, CA 94560 Work Phone: 510 656-2080 [cchesbrough@pharmastat.com](mailto:cchesbrough@pharmastat.com)

SAS and all other SAS Institute Inc. product or service names are registered trademarks or trademarks of SAS Institute Inc. in the USA and other countries. ® indicates USA registration.

The header uses SAS TITLE statement: title1 h=10pt j=l "Study &study.&line" j=r "&docver.&line";

## **Appendix A. Sample define.rtf document**

# **Study TBTC/USPHS Study 22**

#### **Study Information**

from ODS RTF PREPAGE =

from ODS RTF TEXT =

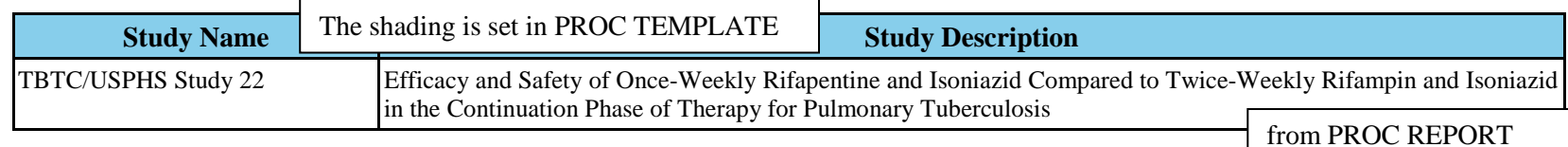

#### **Annotated Case Report Forms**

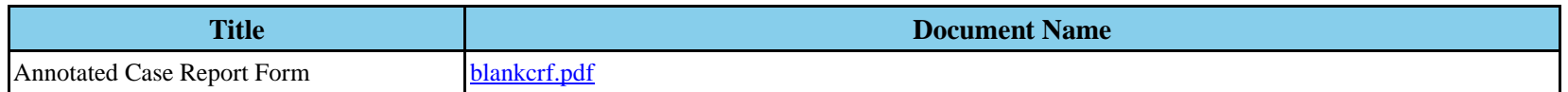

#### **Supplemental Documents**

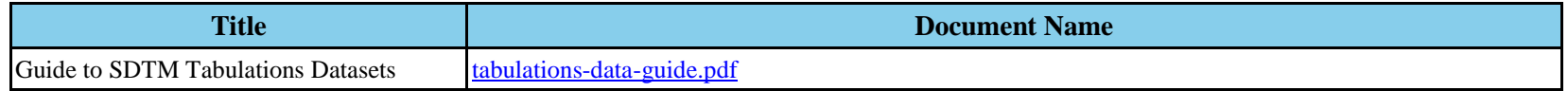

### **Datasets**

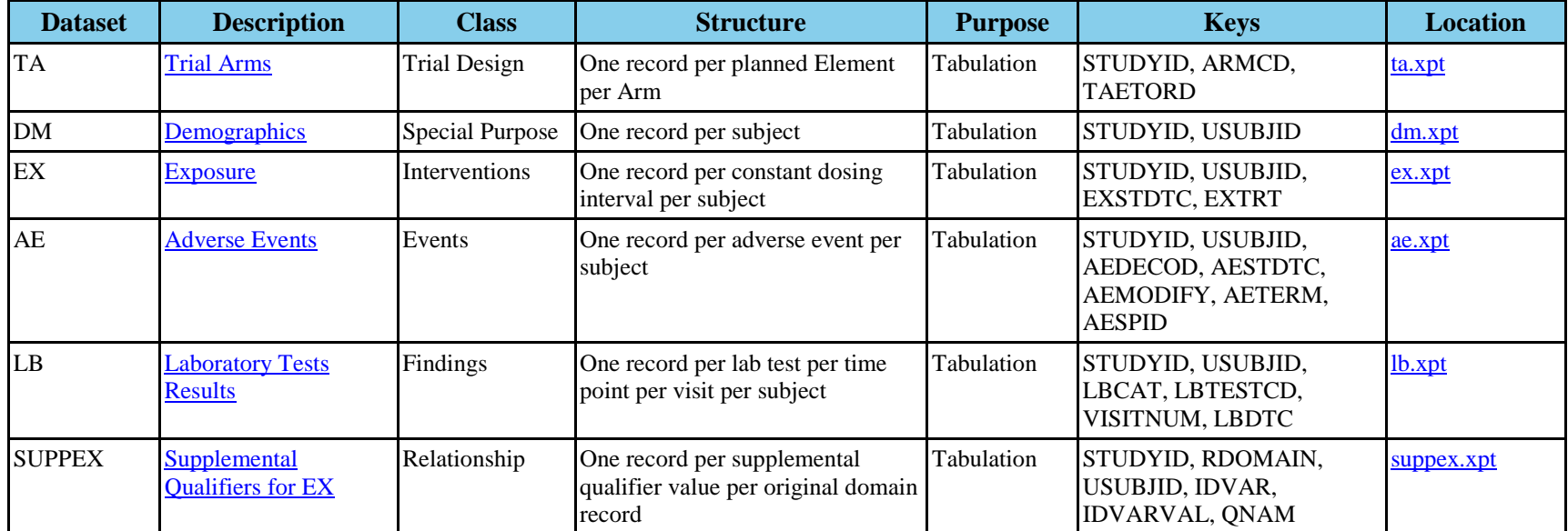

<For illustration purposes, the metadata of datasets have been shortened.>

#### <span id="page-13-0"></span>**TA (Trial Arms)**

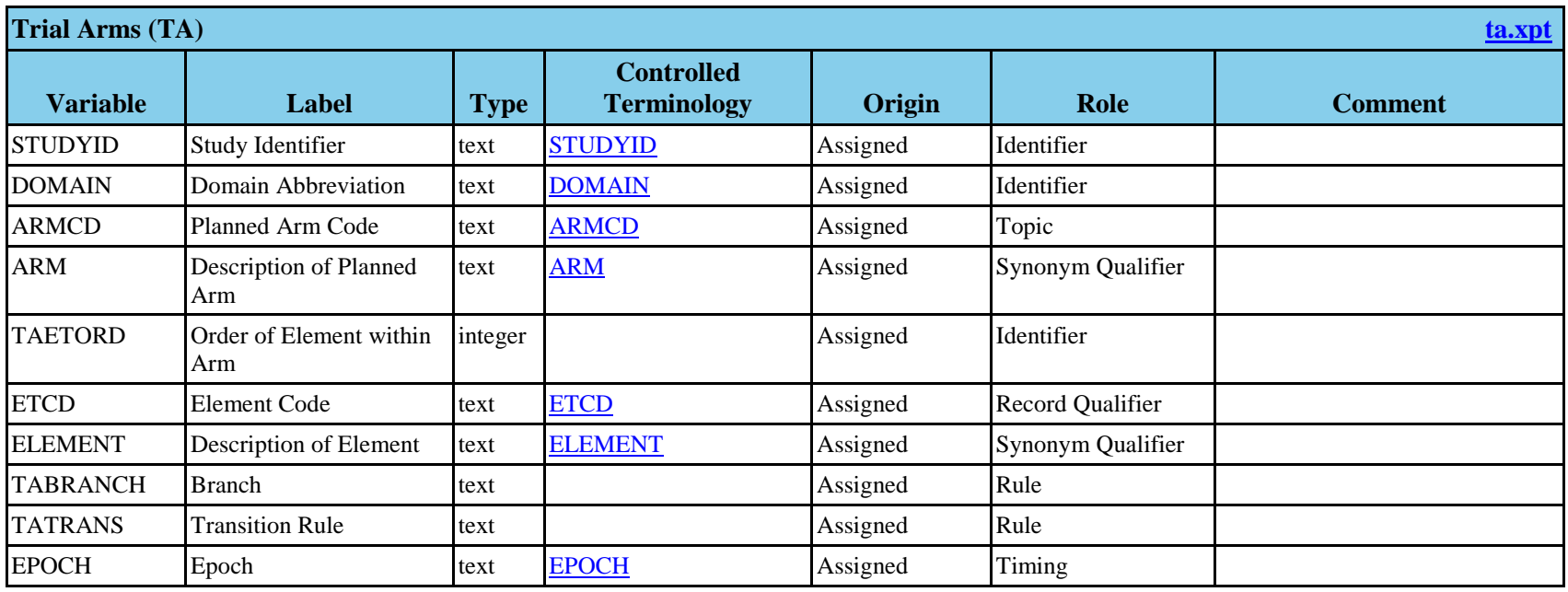

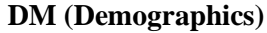

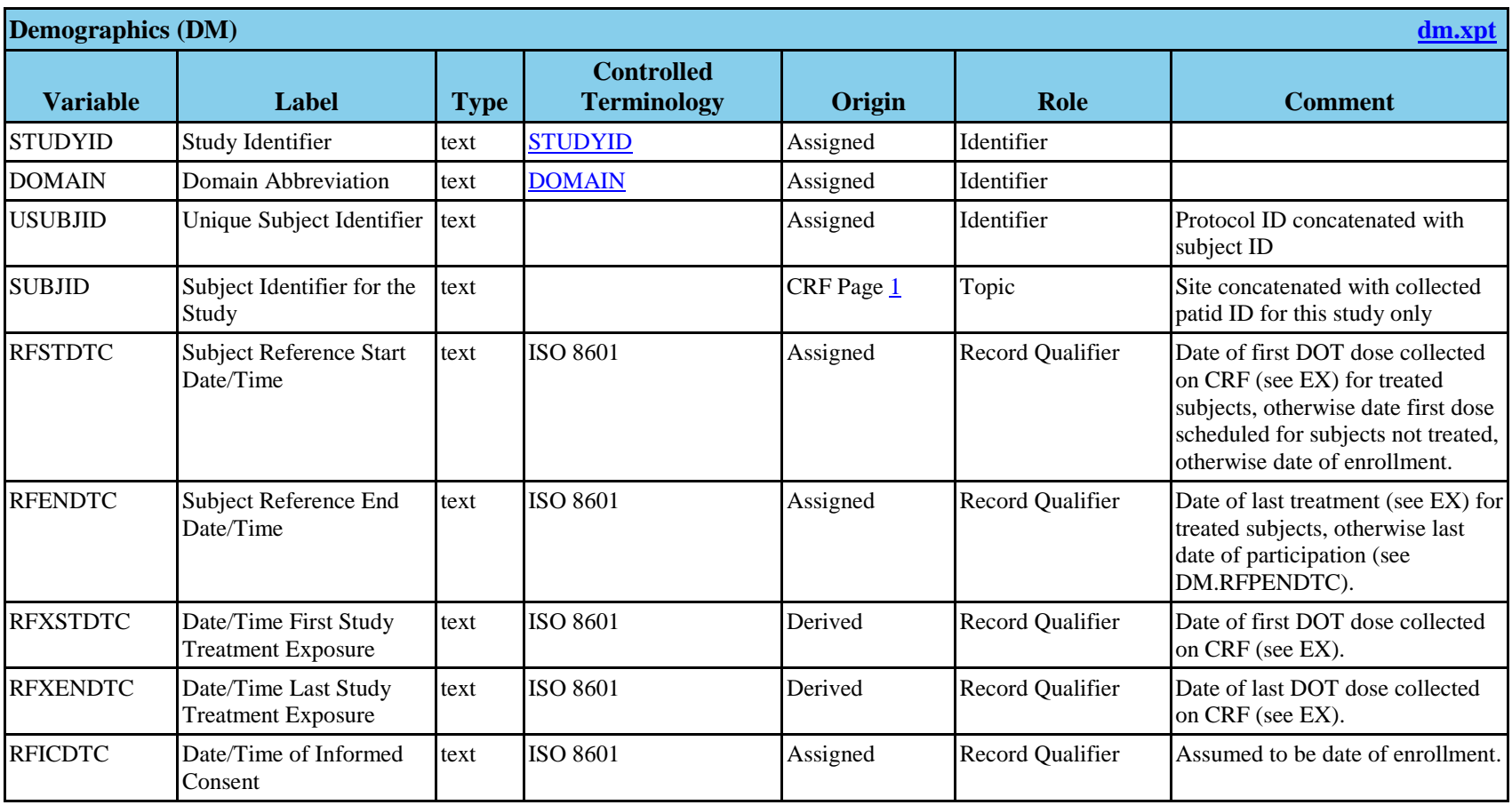

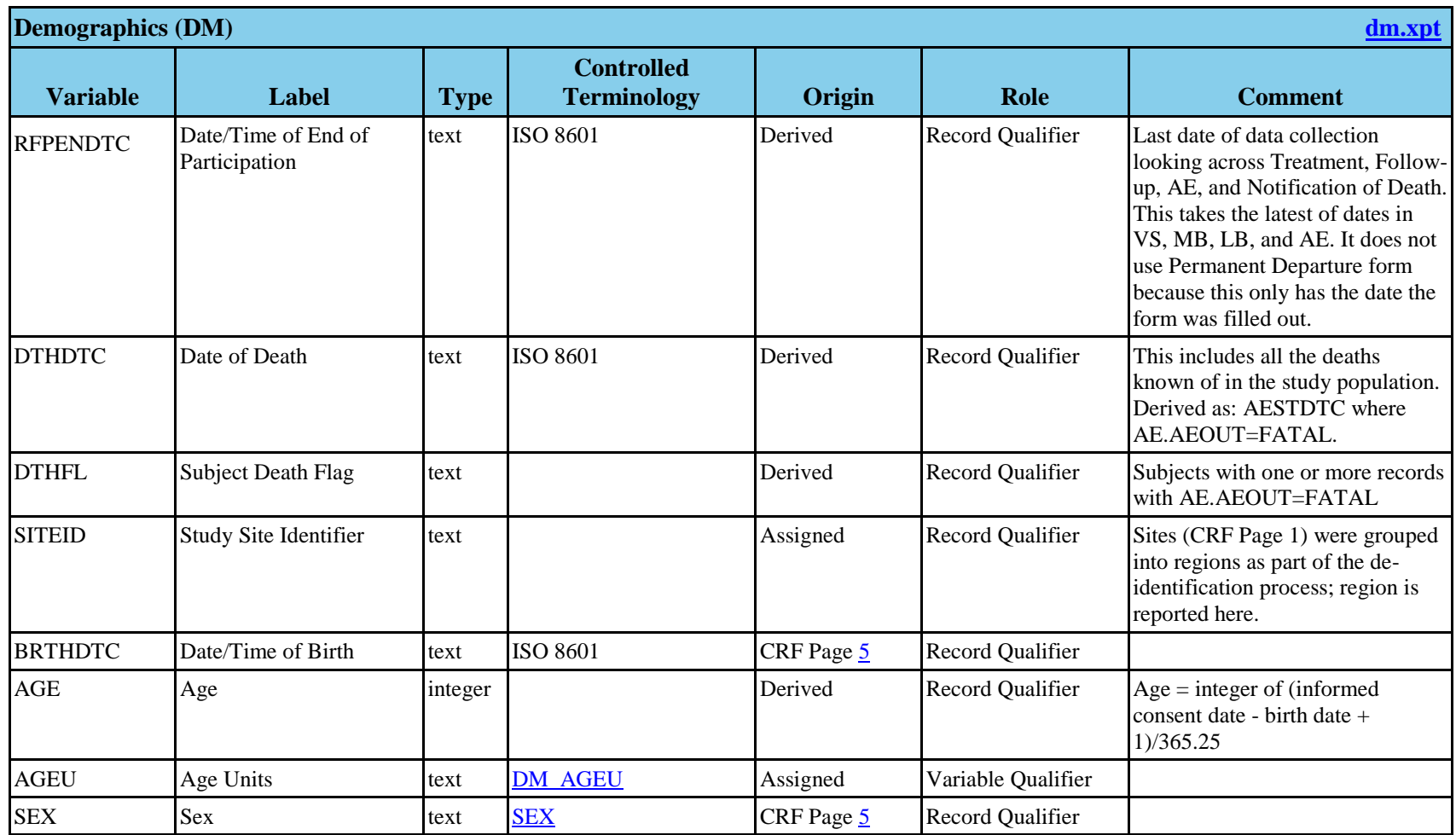

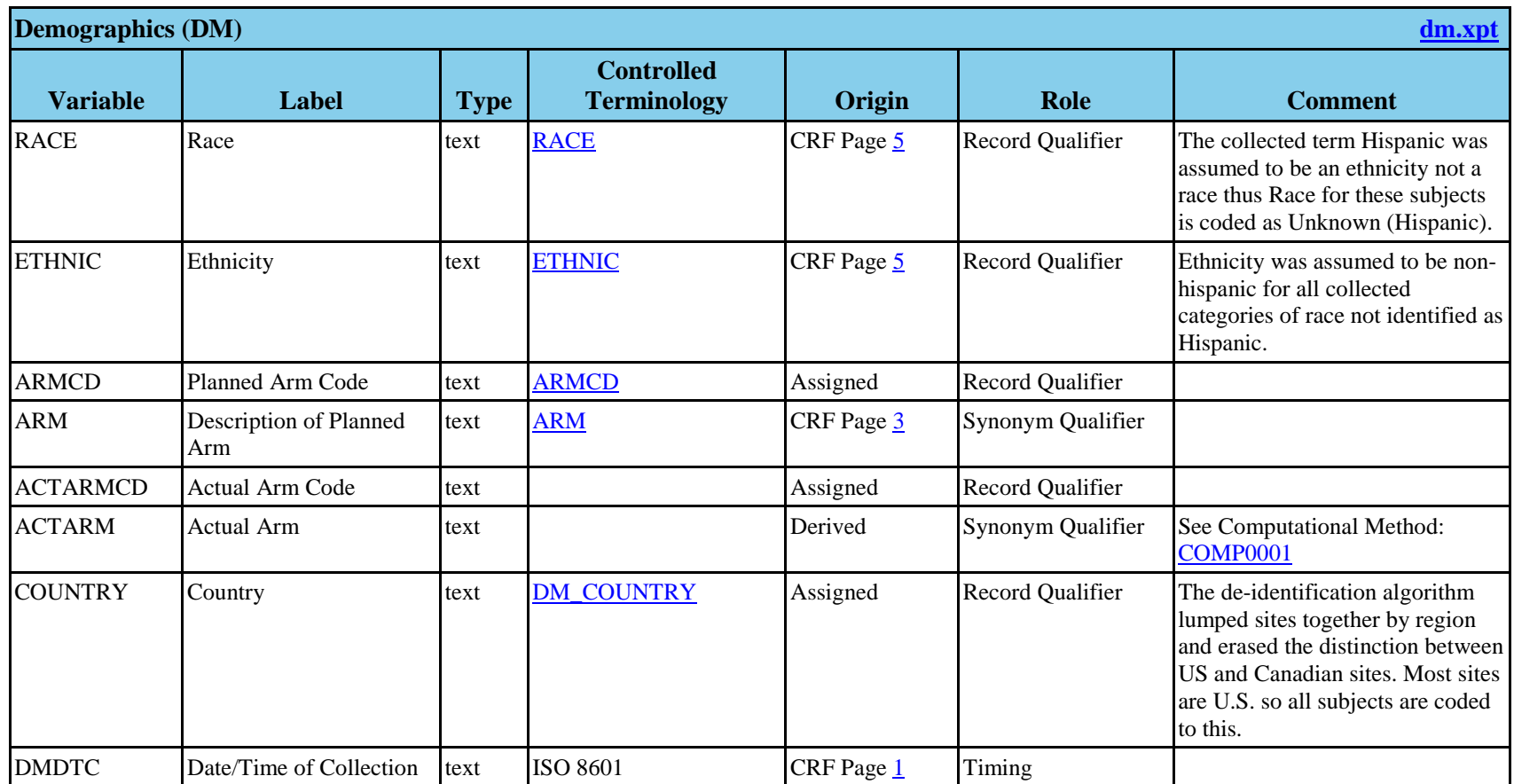

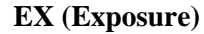

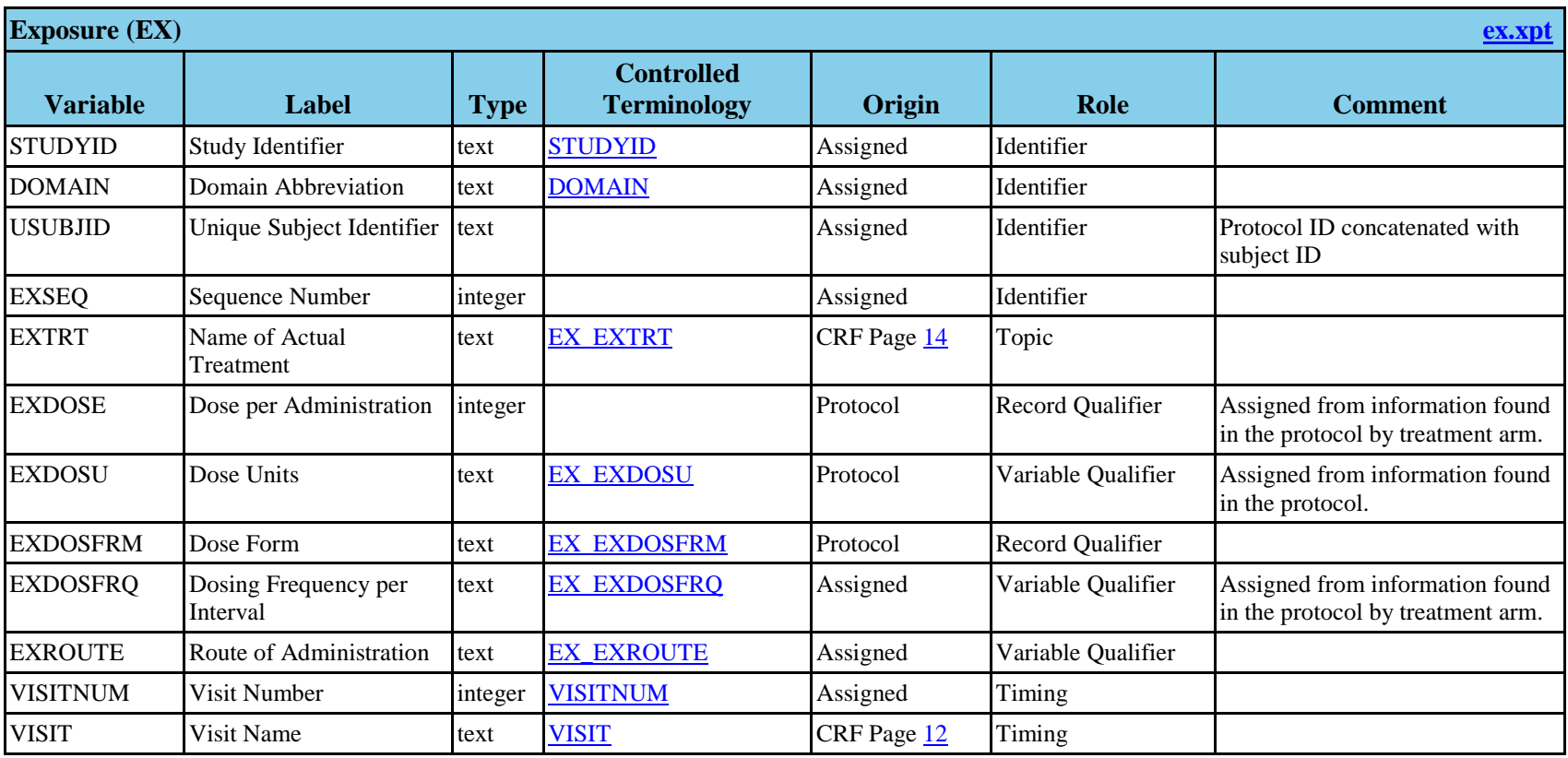

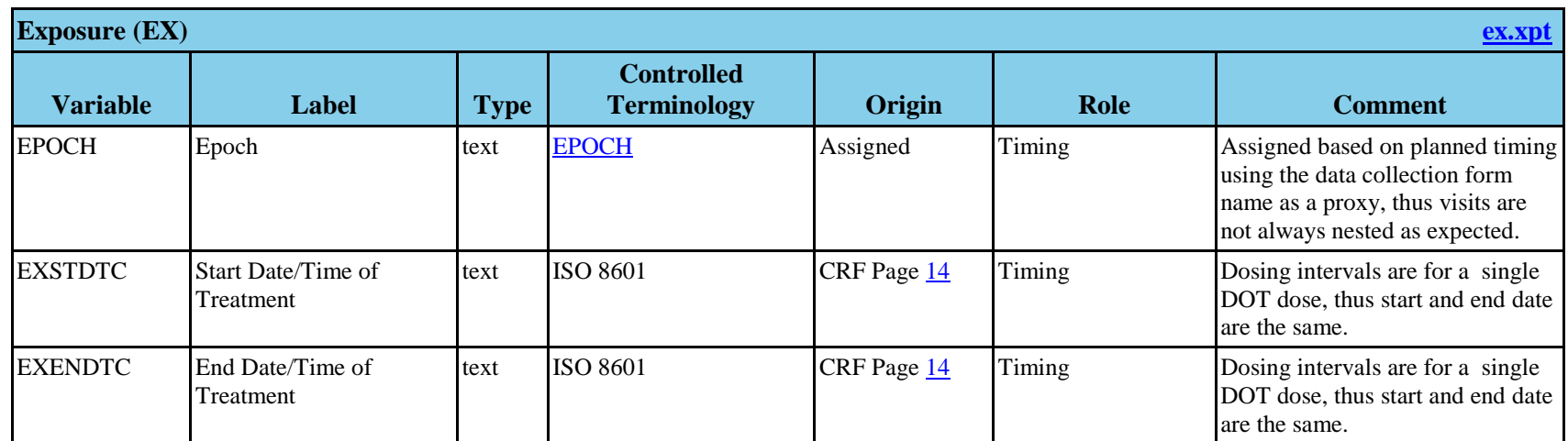

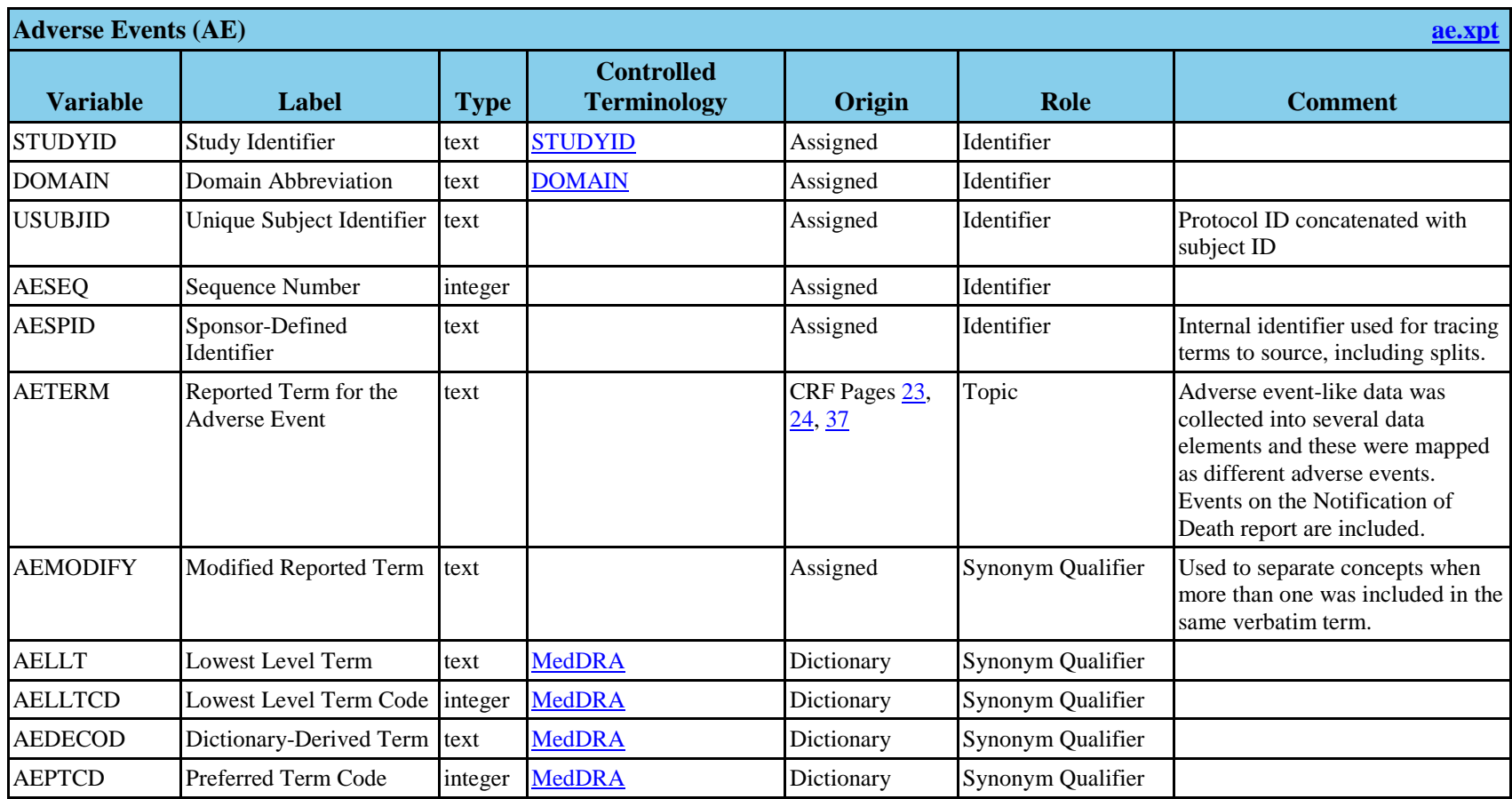

#### **AE (Adverse Events)**

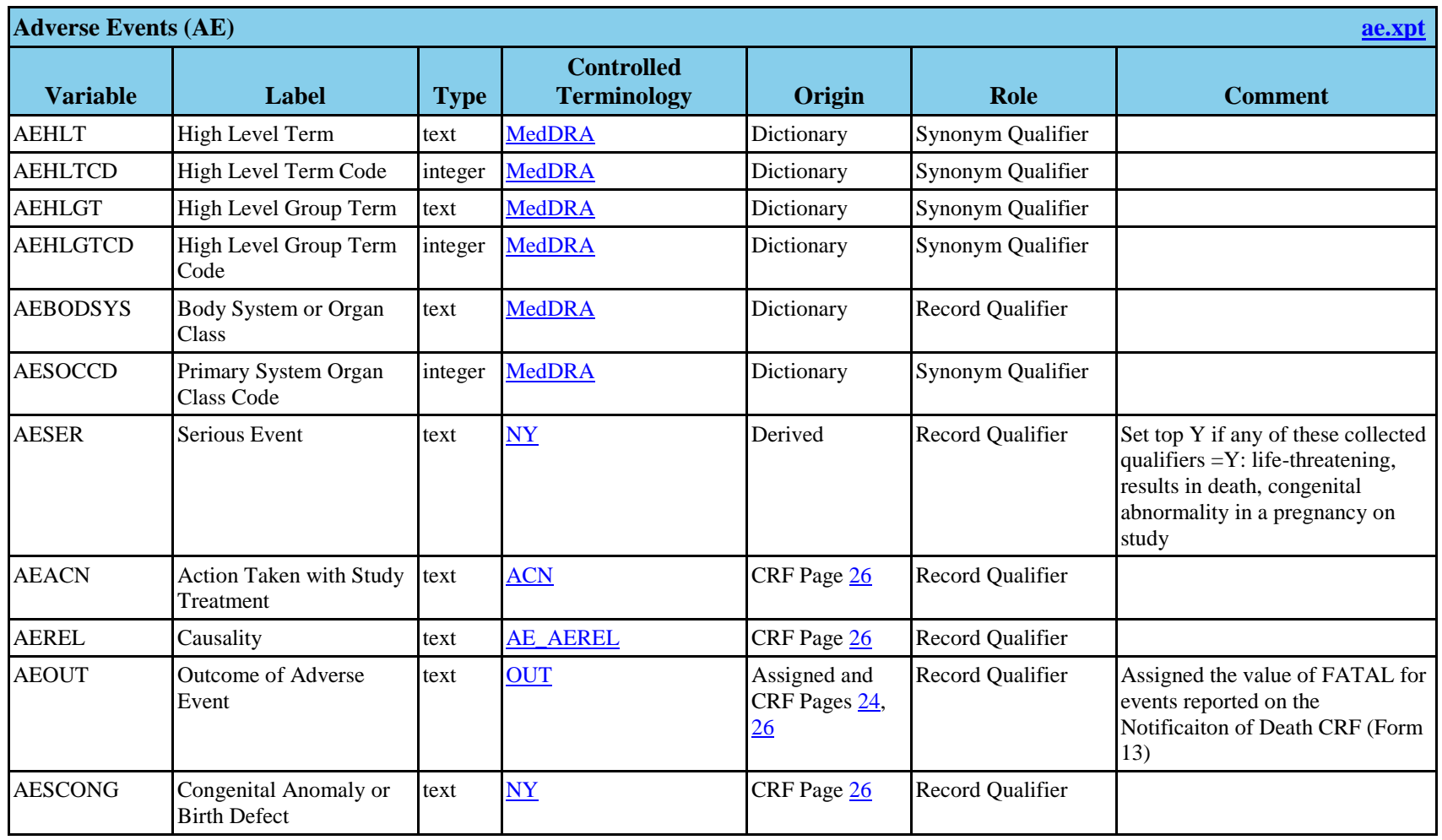

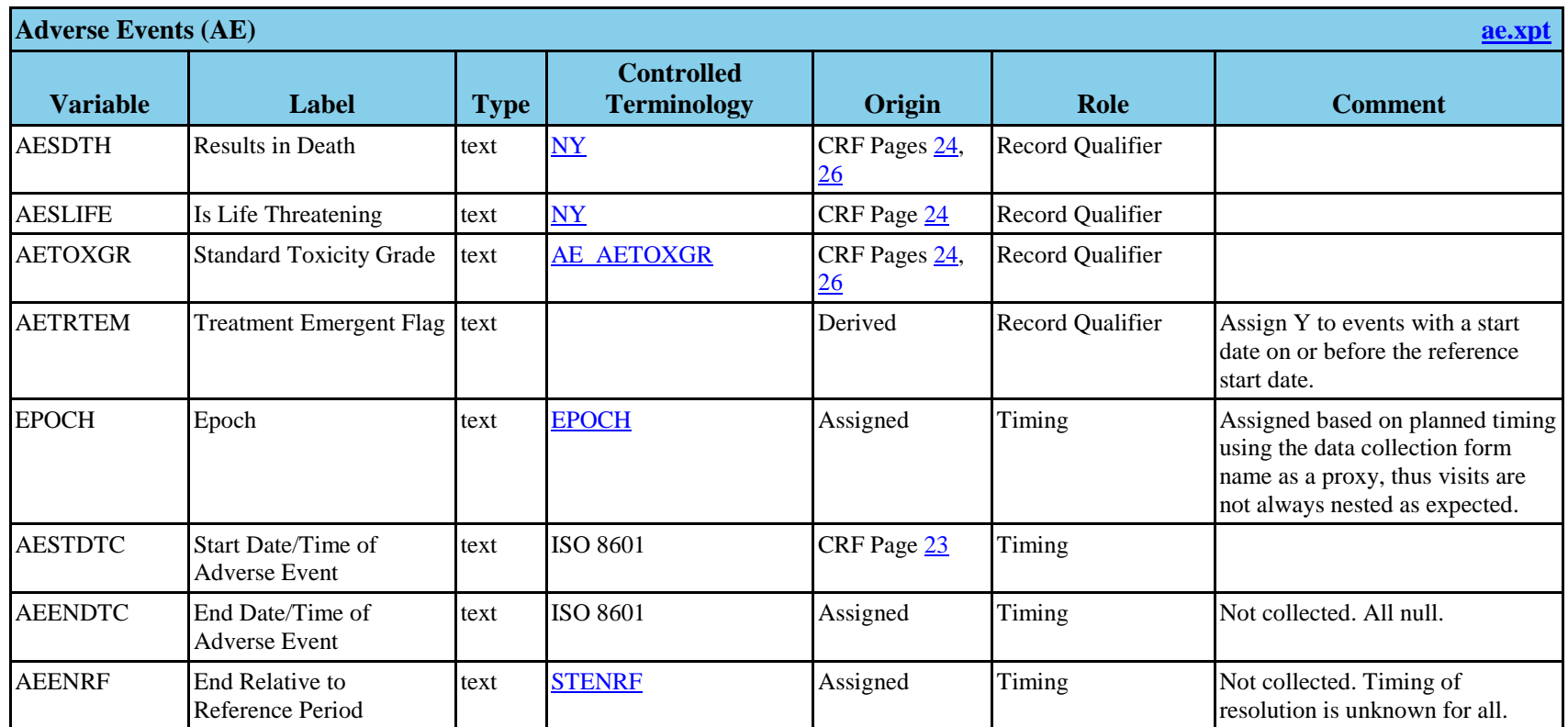

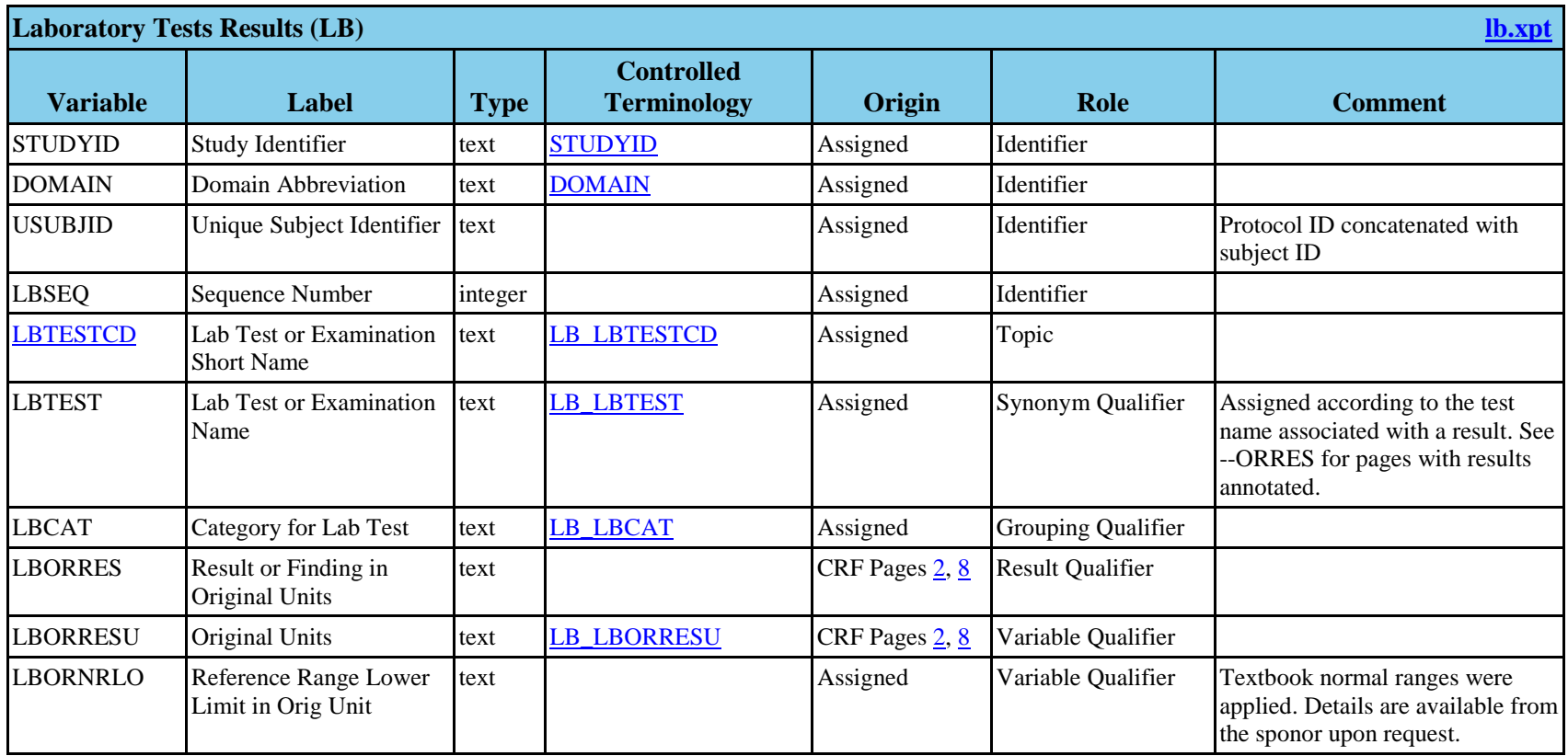

#### **LB (Laboratory Tests Results)**

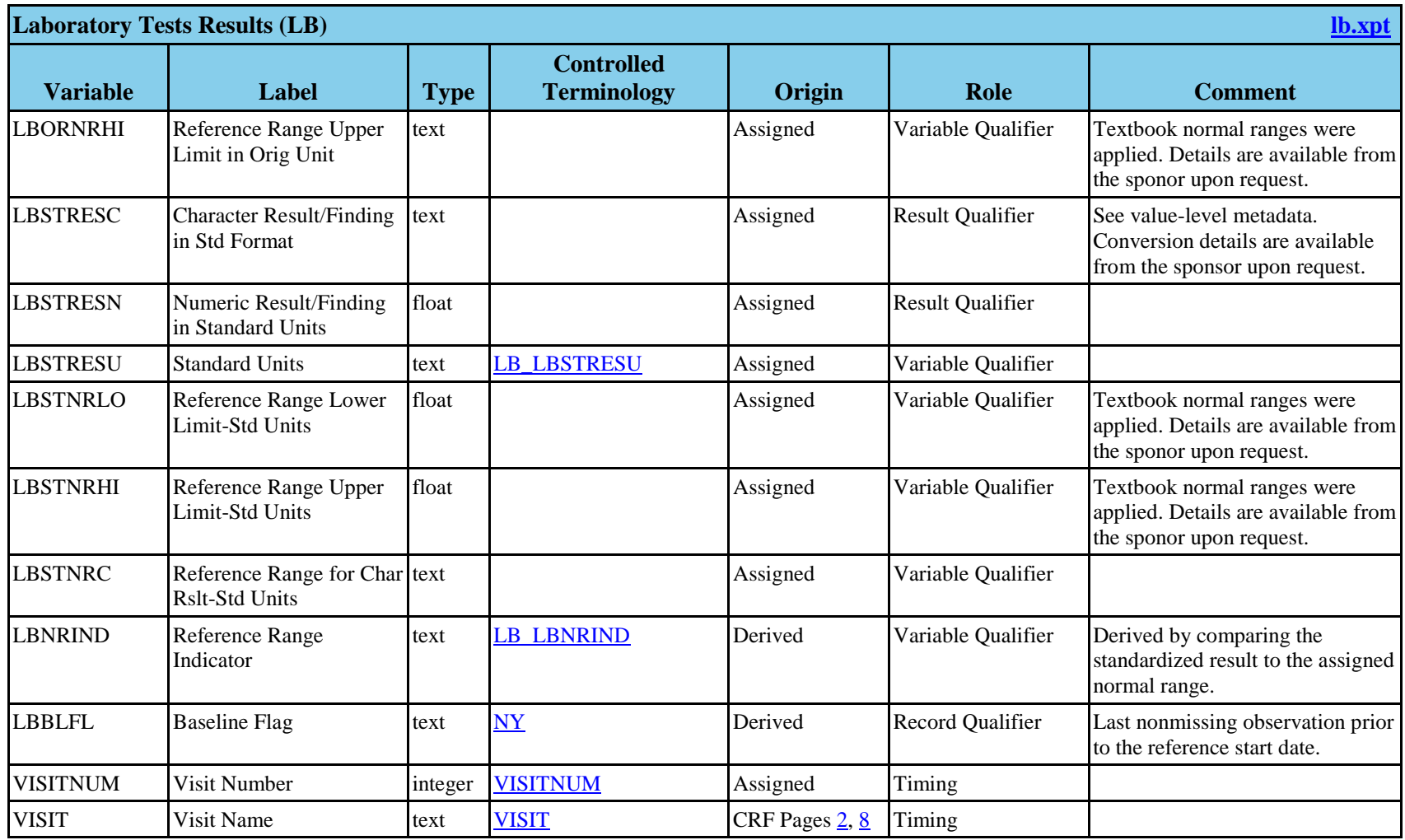

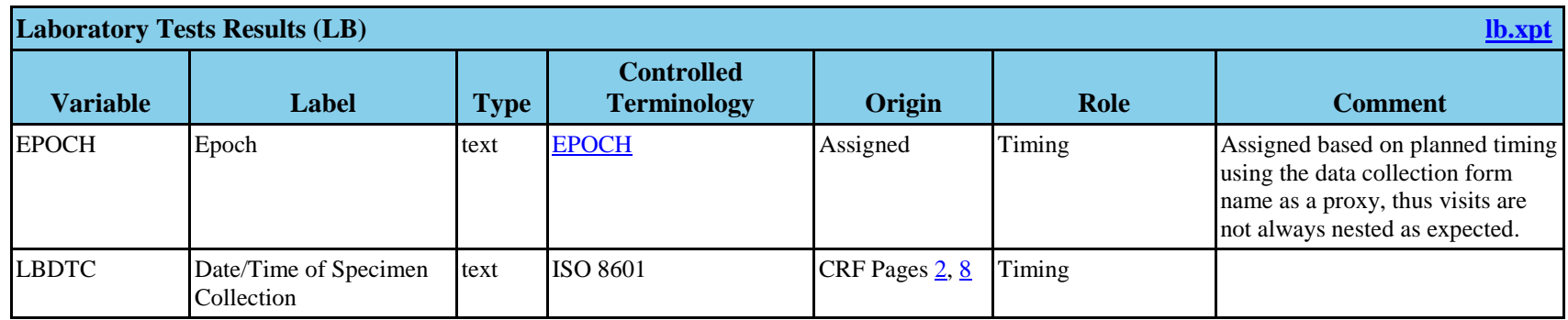

<span id="page-25-0"></span>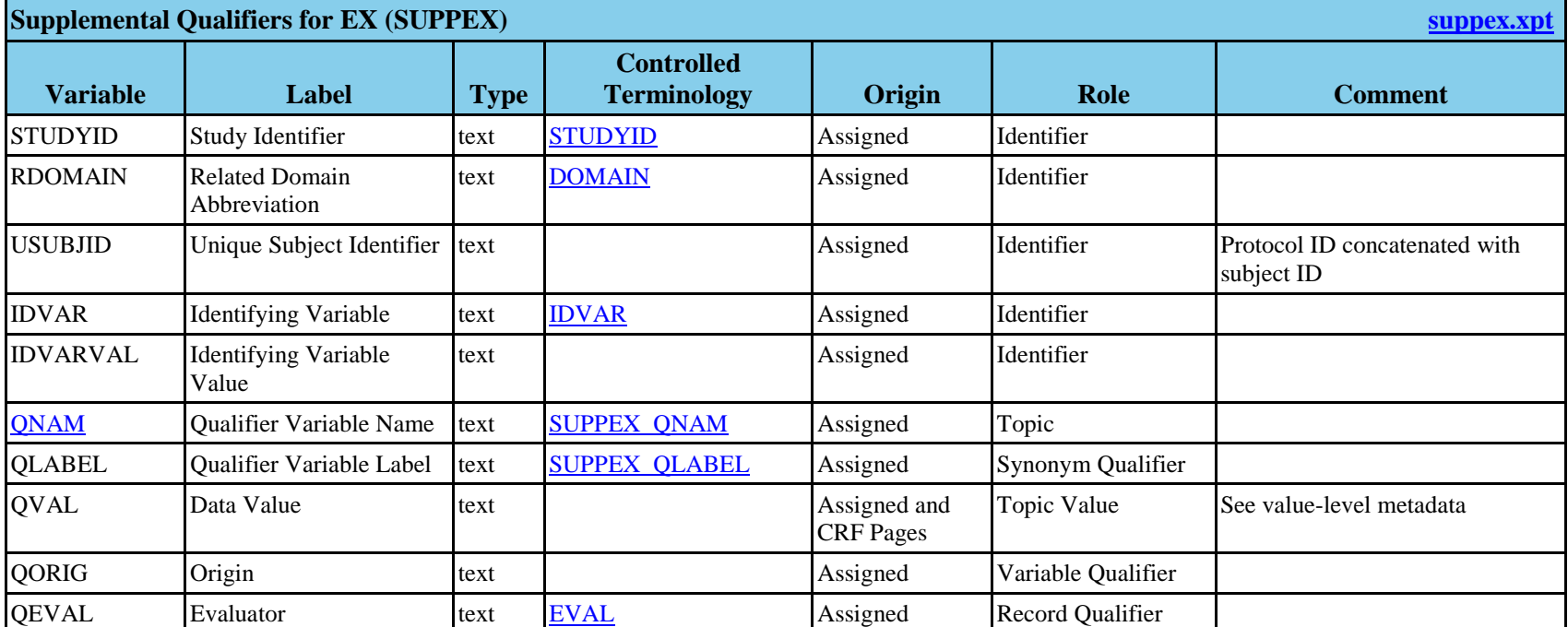

#### **SUPPEX (Supplemental Qualifiers for EX)**

<span id="page-25-1"></span>**Value Level Metadata**

<span id="page-26-0"></span>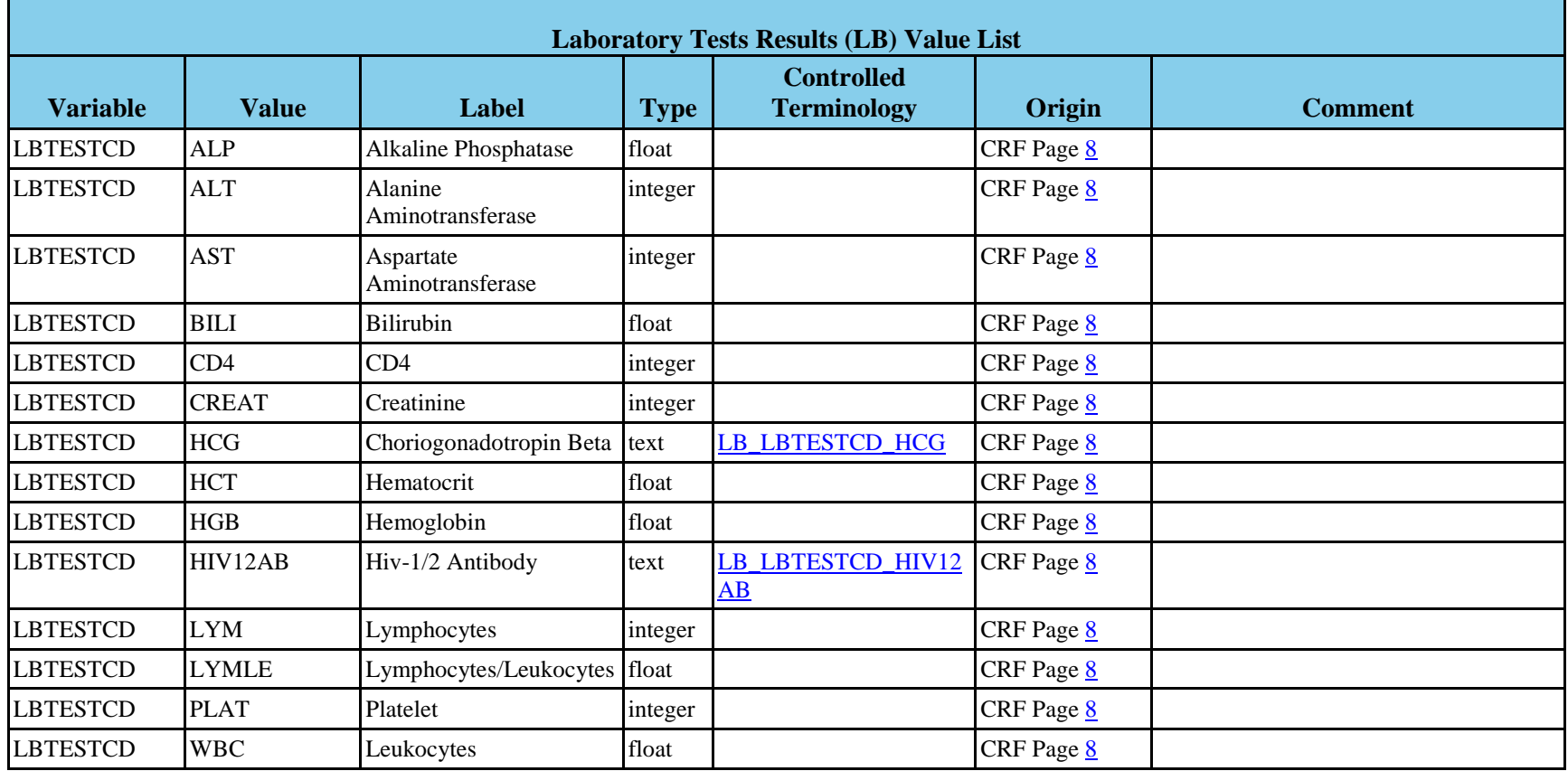

<span id="page-27-0"></span>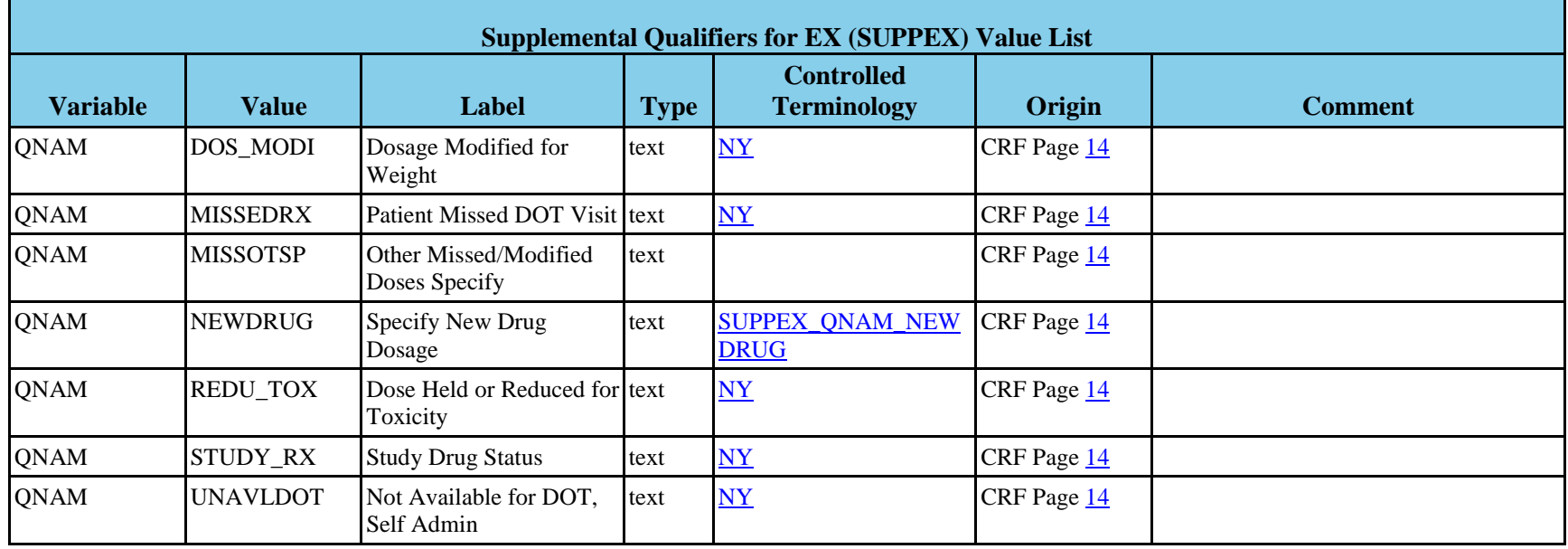

## **Computation Methods**

<span id="page-28-0"></span>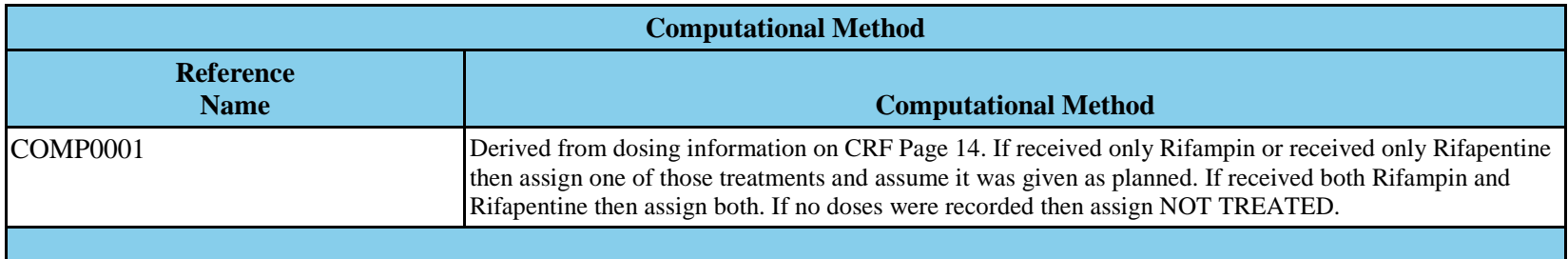

# <span id="page-29-0"></span>**Controlled Terminology**

#### **CodeLists**

<span id="page-29-3"></span><span id="page-29-2"></span><span id="page-29-1"></span>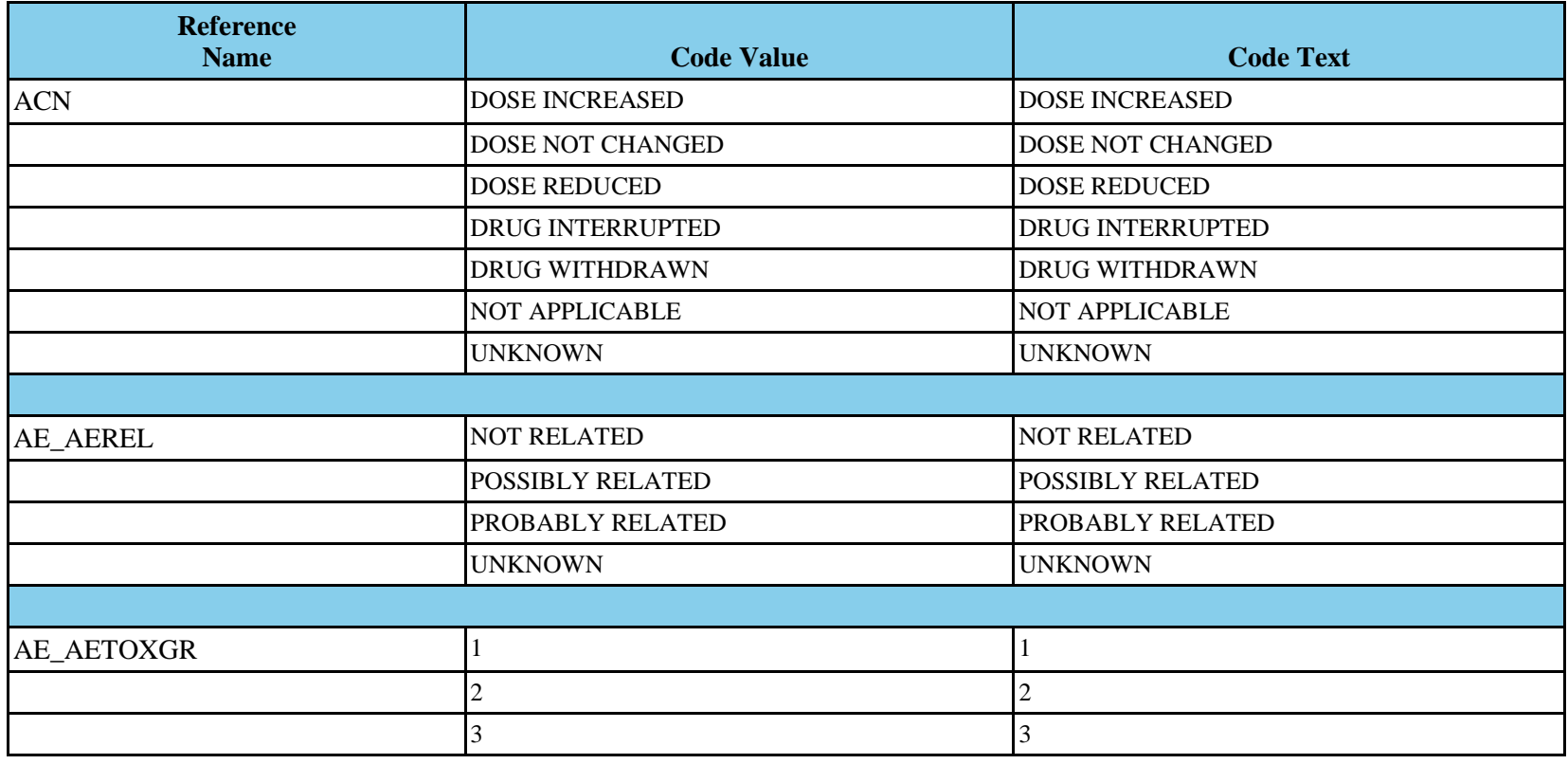

<span id="page-30-1"></span>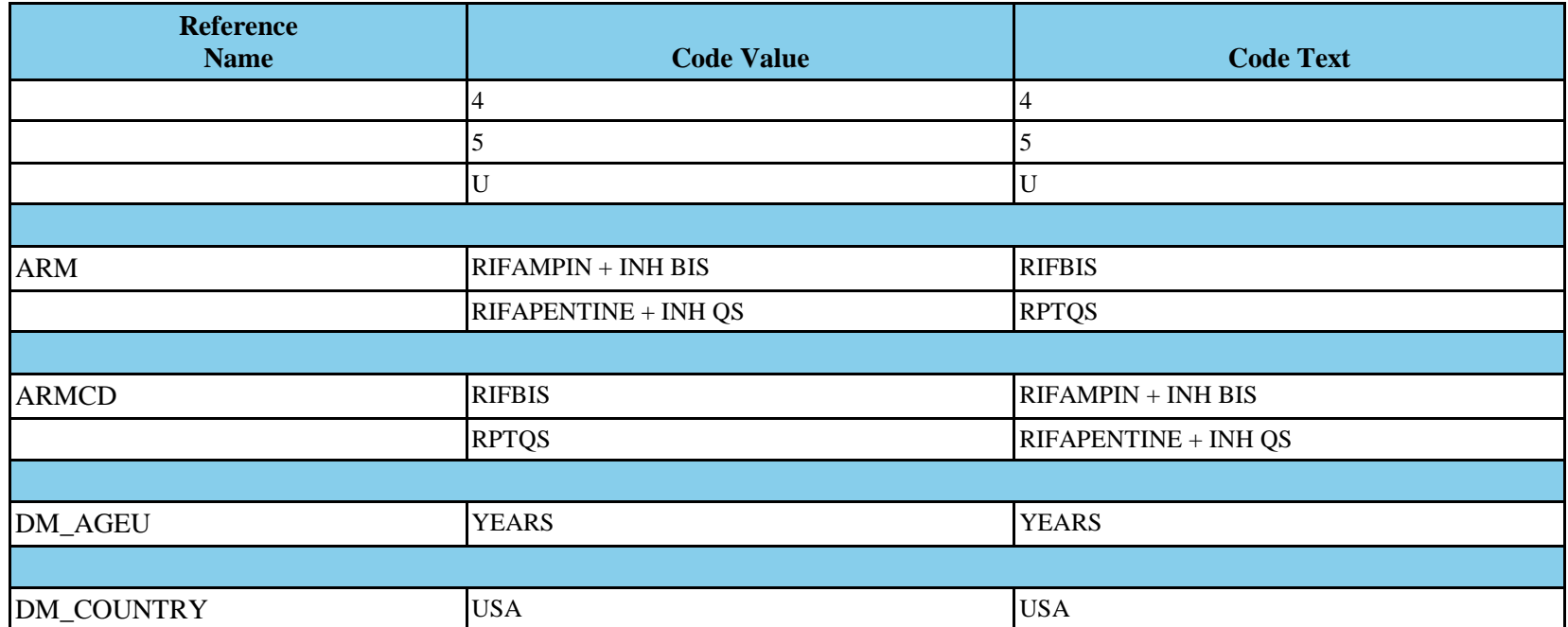

<span id="page-30-3"></span><span id="page-30-2"></span><span id="page-30-0"></span>< For illustration purposes more codelist have been removed. >

#### **External Dictionaries**

<span id="page-31-0"></span>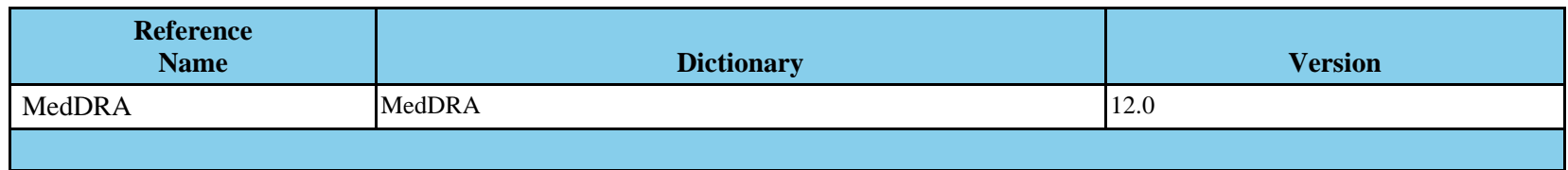

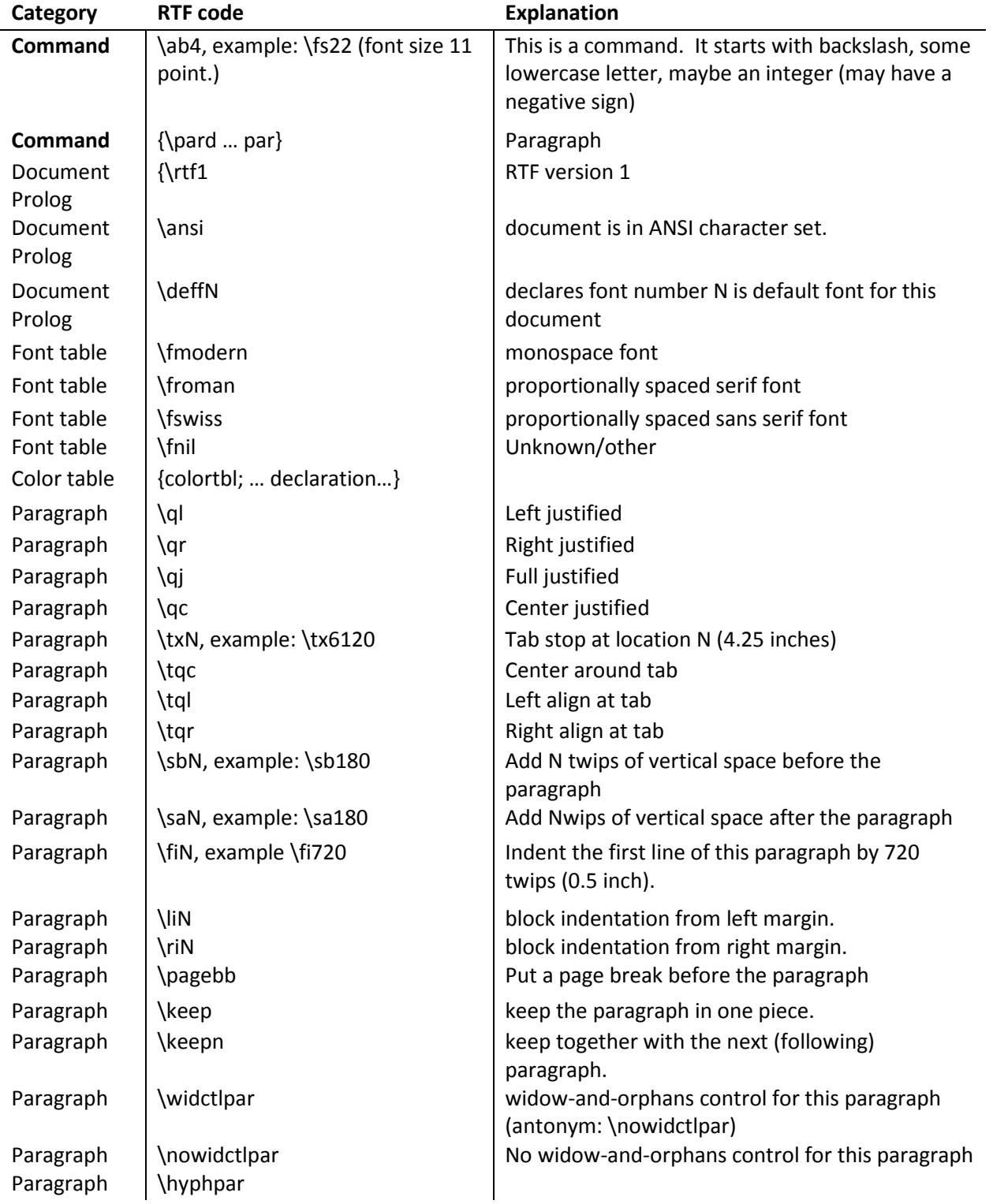

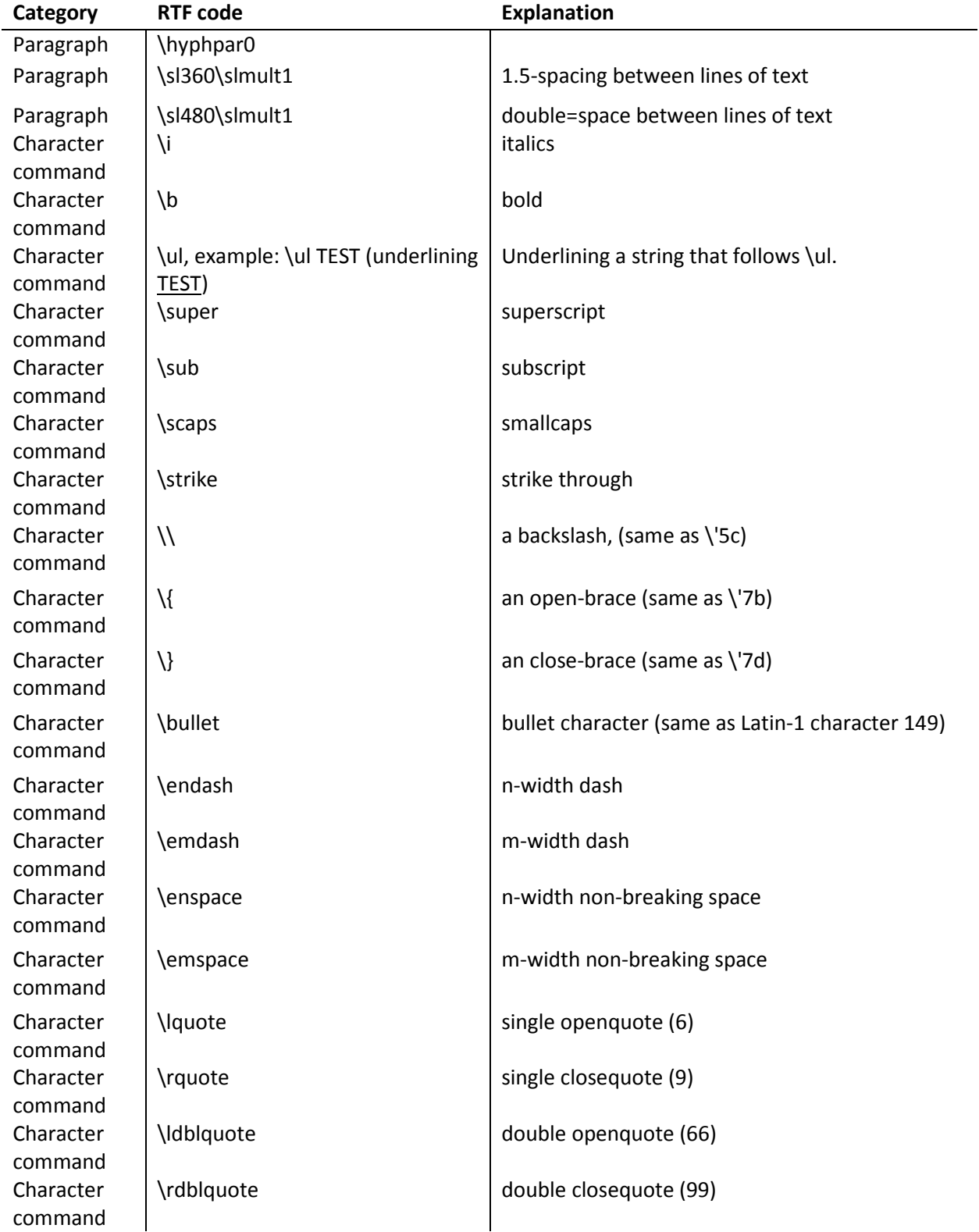

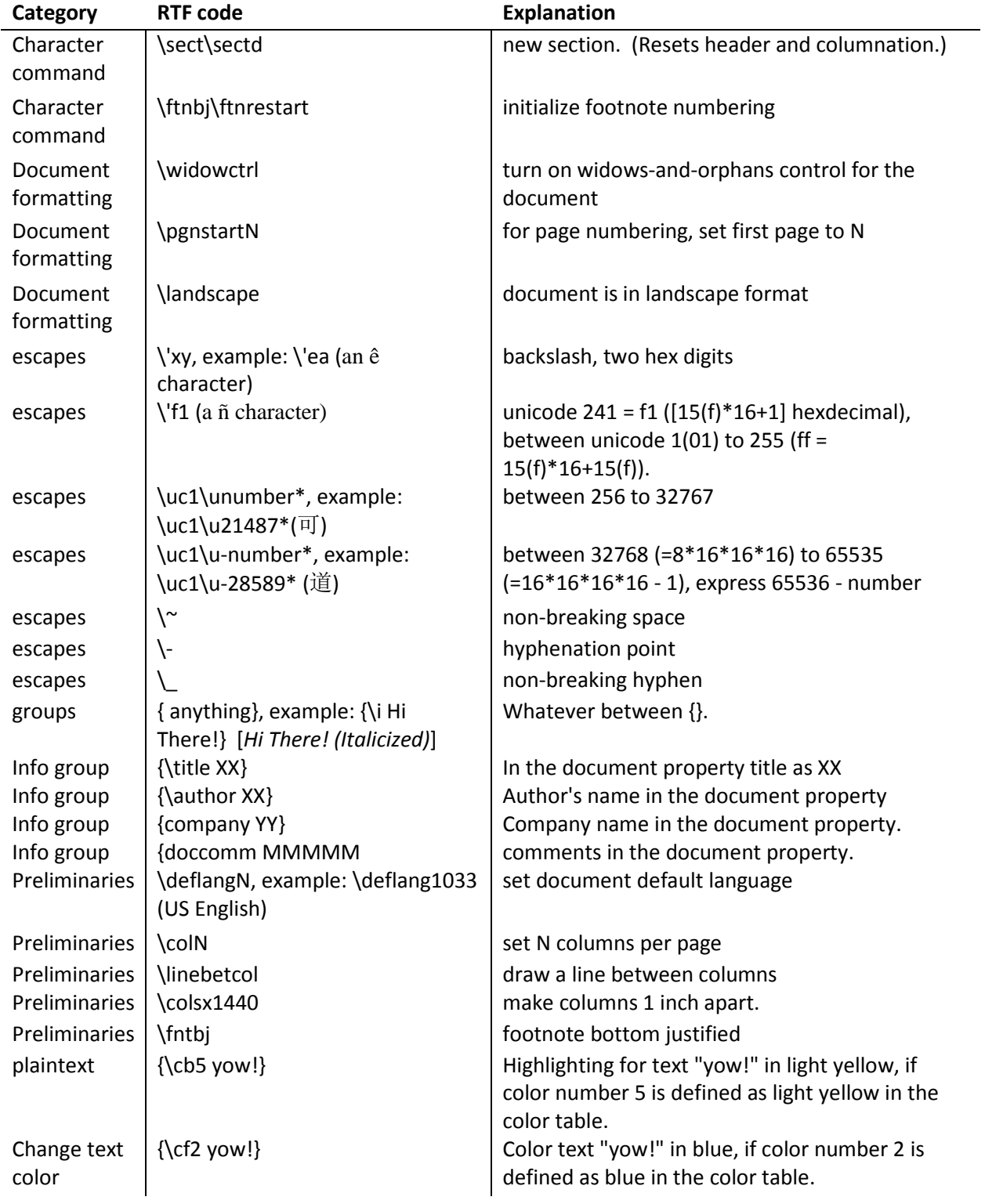

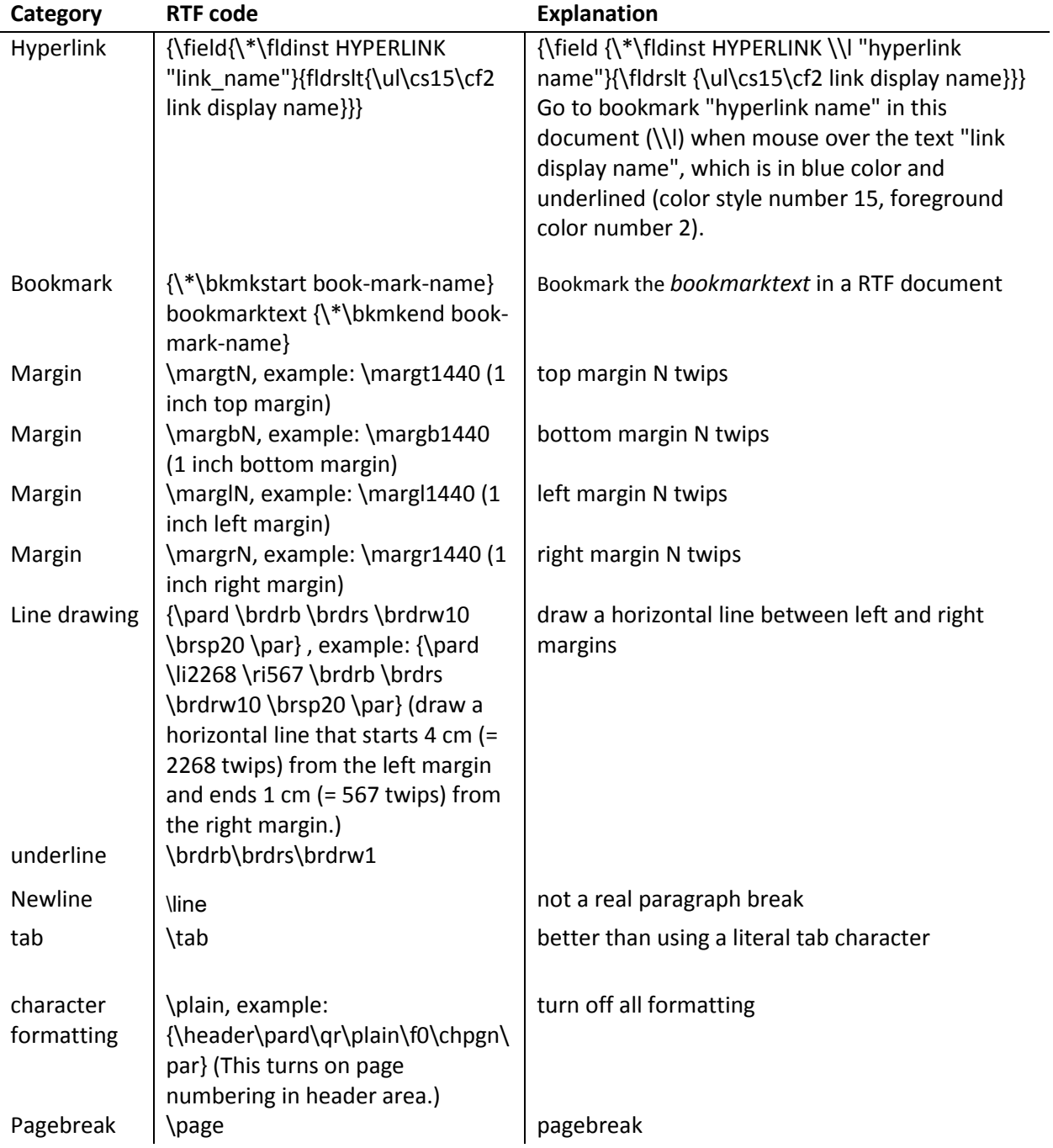